Tartu Ülikool Loodus- ja täppisteaduste valdkond Ökoloogia ja maateaduste instituut Geograafia osakond

Magistritöö geoinformaatikas

## **Turistide mobiilsuse interaktiivse kaardirakenduse loomine: Eesti turismistatistika kaardirakenduse näitel**

Erik Linde

Juhendajad: Anto Aasa Erki Saluveer Gerttu Pilsas

## **Turistide mobiilsuse interaktiivse kaardirakenduse loomine: Eesti turismistatistika kaardirakenduse näitel.**

## **Lühikokkuvõte:**

Käesoleva uurimustöö eesmärk oli uurida veebikaartide võimalusi suurandmete esitamiseks. Täpsemalt uuriti millised on veebikaartide võimalused turismistatistika esitamiseks ning kuidas luua veebikaart suurandmete visualiseerimiseks. Veebikaardi näitel on loodud raamistik, mis võimaldab tulemusi interaktiivselt esitada ning teha järeldusi turistide liikumise ja käitumise kohta. Rakenduse platvormiks valiti *Leaflet*, mis on vabavaraline avatud lähtekoodiga *JavaScript*'i teek.

Töös on kasutatud passiivse mobiilpositsioneerimise andmestikku perioodil 2017-2018, mille tulemuste põhjal valminud kaardirakendus võimaldab visuaalselt hinnata Eesti sise- ja välisturistide külastusi ning külastajate teekondi. Uuringu tulemusi kasutatakse turismistrateegiate ja arenguplaanide loomiseks. Uuringu tulemusel välja töötatud veebikaart läks kasutusse ka Eesti turismisihtkohtade juhtidele, kes selle abil oma konkreetsete sihtkohtade (vastutusalade) arenguplaane koostavad.

**Märksõnad:** *Leaflet*, suurandmed, veebikaart, turismistatistika, geoinformaatika

## **CERCS:**

P510 Füüsiline geograafia, geomorfoloogia, mullateadus, kartograafia, klimatoloogia

P160 Statistika, operatsioonianalüüs, programmeerimine, finants- ja kindlustusmatemaatika

#### **Creating an interactive map application for tourist mobility: an example of Estonian tourism statistics.**

#### **Abstract:**

The aim of this study was to investigate the possibilities of presenting large amounts of tourism data. The possibilities of web maps and web map creation for data visualization were studied in more detail. A framework was built that allows the results to be presented interactively and to draw conclusions about the movement and behaviour of tourists.

Passive mobile positioning data from the period of 2017 to 2018 has been used in the thesis. The map application is based on tourism statistics generated from the data and allows to visually assess the visits of Estonian domestic and foreign tourists and the routes of visitors. The results of the study will be used to create tourism strategies and development plans. The web map developed as a result of the thesis is also used by the managers of Estonian tourism destinations, who draw up development plans for their specific destinations (areas of responsibility).

**Keywords:** Leaflet, big data, web map, tourism statistics, geoinformatics

## **CERCS:**

P510 Physical geography, geomorphology, pedology, cartography, climatology

P160 Statistics, operations research, programming, actuarial mathematics

## **Sisukord**

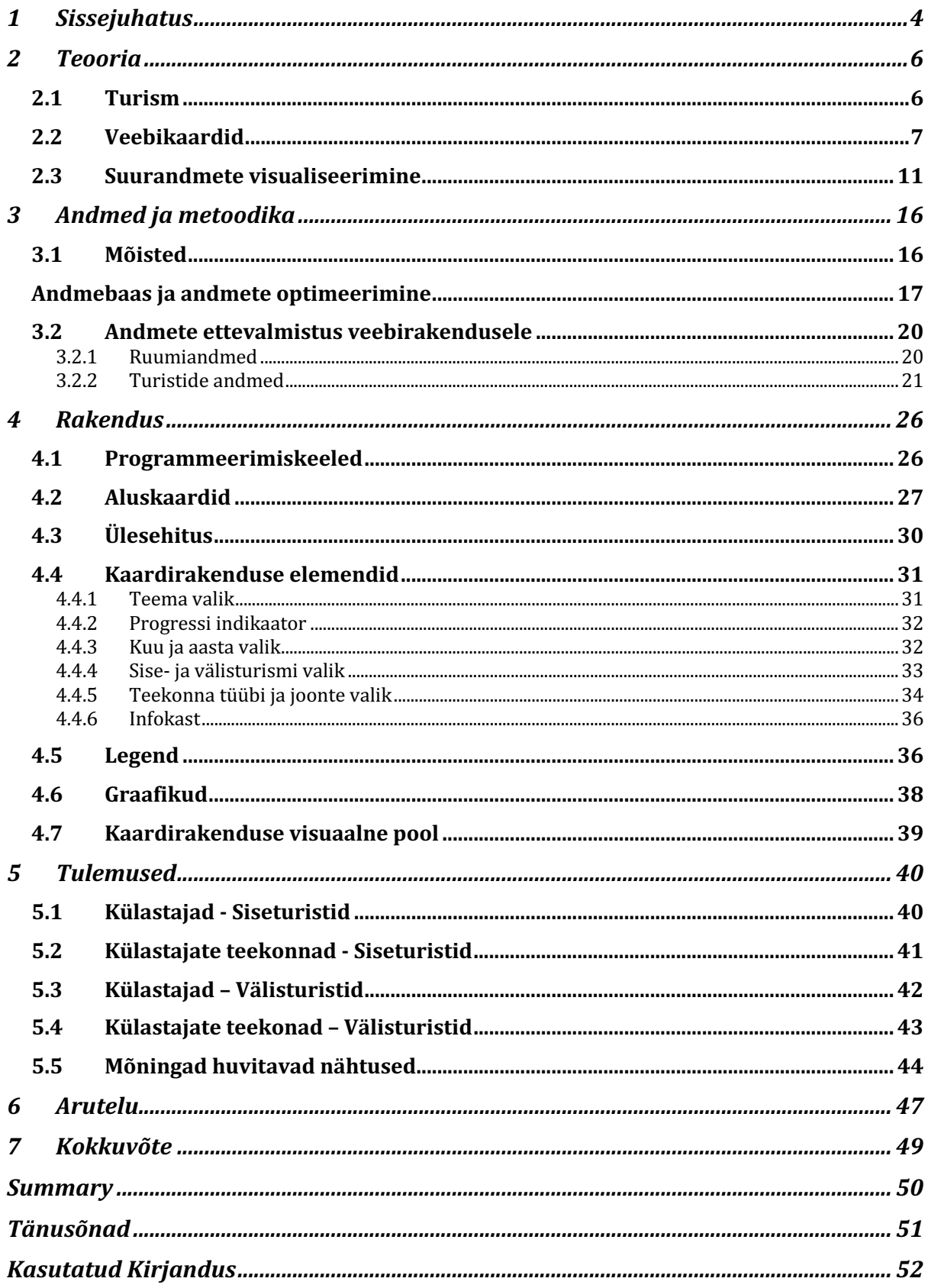

# **1 Sissejuhatus**

Turismil on oluline roll Eesti ja maailma üldises majandusarengus, kuna turismiturg on tihedalt seotud teiste majandussektoritega. Maailma Turismiorganisatsiooni andmetel kasvas ülemaailmne rahvusvaheliste turistide sihtkohta saabumiste arv 1,4 miljardi turistini, mis oli kuueprotsendiline tõus aastast 2017 (UNWTO 2019). Viimastel kümnenditel on turismi turustamises üha olulisemaks muutunud inimeste turismikäitumise tundmine, innovaatilisus ja turismitoodete mitmekesistamine (Middleton et al. 2009).

Turismi ja reisikäitumise olemus ning selle analüüsimine ja mõõtmine on viimastel aastakümnetel muutunud tänu info- ja kommunikatsioonitehnoloogia (IKT) kiirele arengule (Saluveer et al. 2020). Pea kõikide telefonidega on tänapäeval võimalik kasutada asukohateenuseid ning kõikidel sündmustel ja objektidel maakeral on olemas asukoht. IKT areng on kaasa toonud suurandmed ja erinevad meetodid turistide reisikäitumise analüüsimiseks ja hindamiseks.

Turismikäitumise analüüsiks on varasemalt kasutatud lisaks teistele andmetele GPS ja mobiilpositsioneerimise andmeid. Võrreldes traditsiooniliste majutus- ja vaatlusandmetega võimaldavad GPS- ja mobiiltelefonipõhised jälgimistehnoloogiad turismi täpsemalt ja tõhusamalt uurida, kuna andmete ruumiline ja ajaline täpsus on parem, andmete aegread on pikemad ja digitaalsete andmete kogumine ja töötlemine on lihtne ja kiire (Raun et al. 2016).

Töös on kasutatud passiivse mobiilpositsioneerimise põhjal tehtud turismistatistikat, mida on varasemalt edukalt kasutatud erinevates turismiuuringutes (Ahas et al. 2007; Tiru et al. 2010; Raun et al. 2016; jt.). Andmete mahukuse tõttu on oluline leida lahendusi informatsiooni visualiseerimiseks ning analüüsiks.

Suurandmete visualiseerimine on problemaatiline, sest enamik suurandmetega töötamiseks saadaval olevaid tööriistu on keerukad ja enamikel ettevõtetel pole nõutavate andmete analüüsi tegemiseks piisavalt eksperte (Fiaz 2016). Tänapäeval on tekkinud palju erinevaid programme ja veebilahendusi andmete visualiseerimiseks, mille võimalused ja omadused varieeruvad. Mobiilpositsioneerimise andmete ruumilise iseloomu tõttu on visualiseerimiseks üheks võimalikuks lahenduseks veebikaart, mis võimaldab ka andmete jagamist erinevate organisatsioonide ja avalikkuse vahel.

Veebikaardid ja ruumiinfo on viimaste aastakümnete jooksul arenenud kiiresti. Veebikaarte kasutatakse väga erineva informatsiooni visualiseerimiseks ja analüüsiks. Üheks eeliseks tavakaartide ees on veebikaartide interaktiivsus ja võime endas koondada suurt hulka informatsiooni.

Töö eesmärk on uurida veebikaartide võimalusi suurandmete esitamiseks, täpsemad uurimisküsimused on välja toodud järgnevalt:

- Kuidas esitada interaktiivselt mobiilpositsioneerimise andmetel arvutatud turismistatistikat?
- Millised on veebikaartide võimalused?
- Kuidas luua veebikaarti?

Uurimustöö käigus on veebikaardi näitel otsitud erinevaid lahendusi suurandmete visualiseerimise probleemidele ning rakendatud neist sobivamaid antud uuringu kontekstis. Töö pakub üldise teoreetilise raamistiku suurandmete visualiseerimiseks, mida on kohandatud kujul võimalik kasutada tulevaste veebikaartide loomiseks ja suurandmete visualiseerimiseks.

Töö teoreetilises osas antakse ülevaade turismi erisustest ja uurimisvõimalustest, veebikaartide ajaloost ja võimalustest ning suurandmete kujutamisest. Andmete ja metoodika peatükk annab ülevaate töös kasutatud andmetest ning andmete töötlemisest. Rakenduse osa räägib veebikaardi ülesehitusest ja võimalustest. Töö tulemusena valmis veebirakendus, mille ülesehitus ja tulemused on välja toodud järgnevates peatükkides. Veebikaarti on võimalik külastada järgnevatel aadressidel:

- Omavalitsuste kiht https://eas.positium.com/eas\_kov/
- Tsoonide kiht https://eas.positium.com/eas\_tsoonid/

## **2 Teooria**

## **2.1 Turism**

2018. aastal jõudis rahvusvaheliste turistide sihtkohta saabumiste arv 1,4 miljardi turistini, mis oli kuueprotsendiline tõus võrreldes 2017. aastaga (UNWTO 2019). UNWTO andmetel oli 1950. aastal rahvusvaheliste turistide sihtkoha saabumiste arv 25,2 miljonit mis näitab turismi suurt kasvu ning mõju ka globaalsele majandusele. Eestis ja pajudes teistes riikides täidab turism olulist rolli üldises majandusarengus, sest on tihedalt seotud teiste majandussektoritega. Turismimajanduse osatähtsus Eesti SKP-s ja tööhõives on kaudseid mõjusid arvestades umbes 8% ning turism annab olulise panuse ekspordituludesse (MKM 2020).

Turismi säästva arengu eesmärkide saavutamise hindamisel on ilmnenud olulisi erinevusi mõõtmismeetodites ja sellest tulenevalt teatavaid raskusi mitmesuguse statistika integreerimisel asjakohasele ruumilisele skaalale (UNWTO 2018). Üha suureneva turistide arvu kasvades on vaja leida paremaid lahendusi turistide käitumismustrite uurimiseks ning vajaliku infrastruktuuri planeerimiseks. Seetõttu on turismi paremaks haldamiseks ja turustamiseks ning transpordi kavandamiseks ja turismi mõjude haldamiseks oluline mõista turistide mahtu ja ruumilist käitumist (Saluveer et al. 2020). Ametlik turismistatistika ei hõlma endas marsruute, mida turistid sihtkohariigis läbivad. Meetodid nagu marsruutide kaardistamine, sihtkohtade loetlemine, reisipäeviku pidamine, vaatlus või küsitlemine on aeganõudvad ja kulukad ning koormavad turisti (Raun et al. 2020).

Turismi ja reisikäitumise olemus on viimastel aastakümnetel muutunud tänu info- ja kommunikatsioonitehnoloogia (IKT) kiirele arengule (Saluveer et al. 2020). Uute IKT põhiste andmeallikate oluline kasv on andnud teadlastele võimaluse turismiuuringutes kasutatavate kontseptsioonide ja metoodikate läbimõtlemiseks ja uuendamiseks. Üks valdkond, kus on võimalik näha uute IKT-põhiste andmekogumite pakutavat muutust, on turismisihtkohtade uurimine (Raun et al. 2016).

Turismi ja turistide liikumiste uurimiseks on kasutatud erinevaid jälgimisandmeid, sealhulgas mobiilse positsioneerimise andmeid, GPS andmeid, *bluetooth* andmeid, asukohainfoga Twitteri säutsusid ja asukohainfoga fotosid veebilehelt *Flickr*. Raun jt toovad oma 2016 aasta uurimustöös välja, et võrreldes traditsiooniliste majutus- ja vaatlusandmetega võimaldavad GPS- ja mobiiltelefonipõhised tehnoloogiad turismi täpsemalt ja tõhusamalt uurida, kuna (a) andmete ruumiline ja ajaline täpsus on parem; b) jälgimisperioodid on pikemad; c) jälgimine võimaldab meil jälgida turisti kogu tema visiidi vältel; ja d) digitaalsete andmete kogumine ja töötlemine on lihtne ja ajakohane (Raun et al. 2016).

Turistide liikumist ruumist saab näha nii sihtkohtade vahelisel kui ka rahvusvahelisel tasemel. Sihtkohtade-vaheline liikumine on tihedalt seotud sihtkoha valikuga, mis sõltub enamasti üldistest pakkumise ja nõudluse teguritest, nagu sissetulek, hinnatase, tõmbe- ja tõukefaktorid jne (Lau, McKercher 2006). Teisest küljest mõjutavad sihtkoha-siseseid liikumisi sihtkoha omadused (nt reisi lähtepunktid ja sihtkohad, majutus- ja vaatamisväärsuste paiknemine, transpordi kättesaadavus) ja turistide omadused (nt ajaeelarve, turistide motivatsioon ja huvid, sihtkoha teadmised ja teave ning emotsionaalne seotus) (Lew, McKercher 2006).

Lefebvre (2004) sõnul on meie elu põimunud selliste rütmidega nagu päev ja öö, kuud ja aastaajad ning bioloogilised rütmid. See kehtib ka turismi kohta, kus geograafilise mõõtmega sarnaselt võib sihtkoht eksisteerida erinevatel ajalistel tasanditel. Näiteks toovad Silm ja Ahas oma 2010. aasta uurimustöös välja, et Eesti turismikäitumine on sesoonne. Suures plaanis on sihtkohtadevahelised liikumised tihedalt seotud sihtkoha valikuga ja neid saab kirjeldada hooajaliste ja nädalarütmide abil (Ahas et al. 2007). Hooajalisus on tingitud kliimamuutustest ja turistidel endil on oma puhkusehooajad ja traditsioonid (Higham, Hinch 2002). Seega saab eristada näiteks suve-, talve- ja nädalavahetuse puhkust, teist kodu, linna-, mereäärset- ja maaelu sihtkohta.

Tänu digitaalsete andmeallikate olemasolule on tänapäeval võimalik hinnata turistide liikumisi ajas ja ruumis täpsemini ning väiksema ajakuluga. Turiste saab jaotada mitmel erineval viisil (nt päritoluriik, viibimise pikkus, külastuse eesmärk, reisimisviis, sugu, vanus), sõltuvalt saadaolevatest andmeallikatest. Näiteks saab mobiilpositsioneerimise andmete alusel siduda kasutajad SIM kaardi alusel elukohariigiga ning hinnata konkreetse riigi ruumi- ja ajakasutust. Samuti saab jaotada turistid viibimisaja, külastuste arvu (esma- ja korduvkülastajad) ja geograafilise sihtkoha alusel (Tiru et al. 2010).

Käesolevas töö tulemusena valminud kaardirakendus aitab hinnata turistide käitumist ning turismi üldist mõju ajalises ja ruumilises võtmes. Töös on mobiilpositsioneerimise andmete põhjal visualiseeritud sise- ja välisturistide sihtkohti ja teekondi. Töö annab turistide käitumise ja sesoonsuse tuvastamiseks ja mõõtmiseks uusi andmeid, mida saaks kasutada väärtusliku sisendina sihtkoha turundusstrateegia parandamiseks ja uute teenuste arendamiseks.

## **2.2 Veebikaardid**

Kaartide kättesaadavus, rakendused ja tähendused on muutunud läbi aegade. Kaardid on kasulikud sellepärast, et suudavad pakkuda ülevaadet ruumilistest mustritest ning nende vahelistest suhetest. Kaardid võimaldavad meil orienteeruda ruumis, kujutada maastiku või poliitilisi piire ning näidata rahvastiku paiknemist ruumis. Lisaks ülevaate andmisele on kaardid head analüüsi ja planeerimise vahendid, sest nad sisaldavad abstraktsioone ja valitud nähtusi ning hea disaini puhul annavad kasutajale hästi edasi valitud osa reaalsusest (Kraak 2004).

Aastakümneid oli enamik digitaalset geoinformatsiooni seotud konkreetsete andmebaasidega. Erinevaid geoinfosüsteemi (lühendatult GIS) programme oli palju ning iga programmi jaoks oli olemas oma andmeformaat, mis muutis andmete jagamise inimeste ja organisatsioonide vahel keeruliseks. GIS analüütikud pääsesid andmetele ligi oma töökoha arvutitest, mis olid ühendatud kohaliku andmebaasiga. Andmete lugemiseks ja kasutamiseks oli vaja erilist tarkvara, mis kitsendas vaatajaskonda, kellel võiks andmetest kasu olla (Web mapping 2020).

Esimesed veebikaardid koosnesid tavalistest HTML lehekülgedest, kuhu oli üles pandud pilt kaardist ning mõned lingid, mis võimaldasid teha lihtsaid valikuid. Sellest tulenevalt kutsutakse esimesi veebikaarte ka staatilisteks kaartideks. Üheks esimeseks veebikaartide lehtsejaks oli *XEROX'i PARC Map Viewer*.

Kasutajad mõistsid aga üsna kiiresti veebikaartide potentsiaali, et muuta kaardid dünaamiliseks. Järgmine generatsioon koosnes dünaamilistest HTML kaartidest, mis kasutasid

*Java* ja *ActiveX* pistikprogramme (Tsou 2009). Üheks esimeseks dünaamiliseks veebi atlaseks oli Kanada atlas, mis tuli kasutusse aastal 1994 (Atlas of Canada 2020). Need kaardid hakkasid meenutama tolleaegseid GIS tarkvarasid. Funktsionaalsus aga oli piiratud kaardi lehitsemisele ja lihtsate päringute tegemisele. Ühed esimestest nendest, mida pakkusid sellised tarkvara vastsündinud versioonid nagu *Map Server* ja *Esri ArcIMS*, olid tänapäeva standardite järgi aeglased ja kohmakad. Ajakohastest tööriistadest ja võimalustest piiratud, ei olnud kartograafia veel jõudnud massidesse. Sellest hoolimata olid esimesed veebikaardid tolle aja kohta revolutsioonilised (Web mapping 2020).

Kolmas generatsioon veebikaardinduses käis käsikäes AJAX (Asynchronous JavaScript and XML) tehnoloogia väljatöötamisega (Tsou 2009). AJAX lubab veebilehtedel ja veebirakenduses vahetada lehe sisu dünaamiliselt ilma lehekülge uuesti laadimata. Samuti lühendas AJAX tehnoloogia lehtede reageerimiskiirust, mis kõik hõlbustas interaktiivsuse tekkimist kaardiga. Üheks esimeseks suuremaks näiteks on *Google Maps*'i lansseerimine 2005. aastal.

Joonis 1 kirjeldab veebikaartide ajaloo tähtsamaid sündmusi ajajoonel. Veebikaartide areng hakkas pihta interneti algusaegadel ning jätkub tänapäevani.

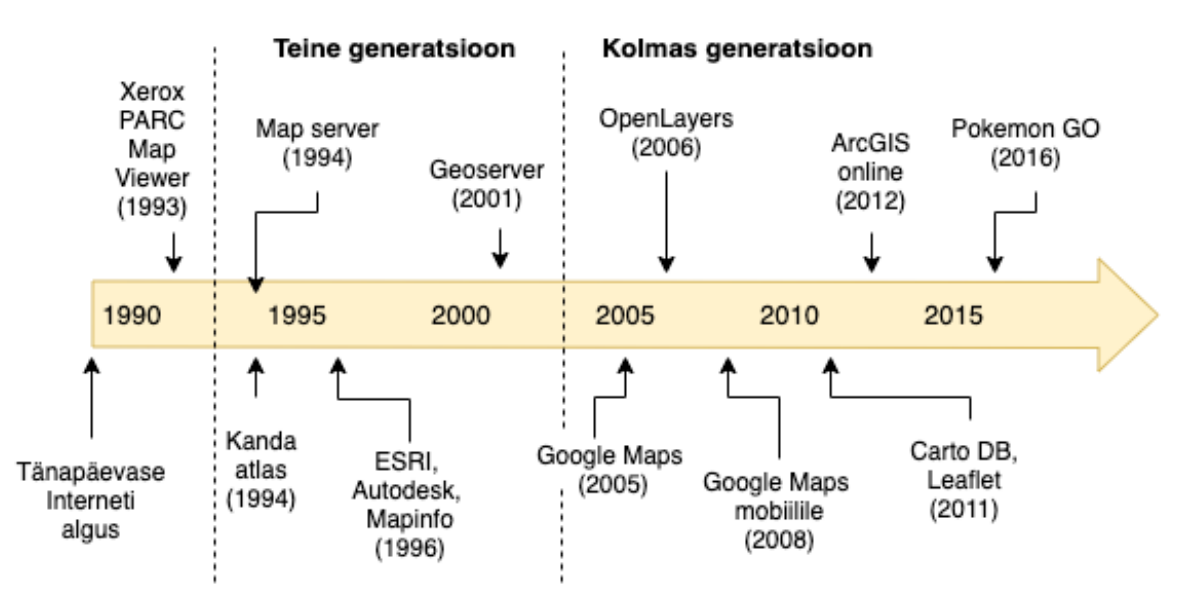

Joonis 1. Olulisemate veebikaardistamise sündmuste ajajoon. Koostatud Tsou (2009), Veendendaal (2017) põhjal.

Viimased aastakümned, mis on möödunud interneti algusaegadest, on näinud suurt arengut tehnoloogiates ja koostööl põhinevate keskkondades, mis toovad inimesi ja informatsiooni kokku. Nendeks on näiteks digitaalsed gloobused, kiired infoedastuse võrgud, mobiilsed juhtmevabad keskkonnad, asukohapõhised teenused, pilvearvutamine ja Veebi GIS (Veenendaal 2017). Siiski seisame endiselt silmitsi paljude väljakutsete ja tõketega, sealhulgas asukoha ühendamise geograafilise teabega, suurte georuumiliste andmete analüüsimisega ja käitlemisega, vajaliku teabe leidmisega ning tõlgendamisega andmetest (Goodchild et al. 2012).

Interneti laialdasem levik ja kättesaadavus alates kahetuhandendatest aastatest on mõjutanud info liikumist ja kättesaadavust. Sellega seoses on suurenenud ka inimeste mobiilsus ning vajadus asukohapõhise info kasutamiseks. Nõudlusest tulenevalt on suurenenud ka kaartide tegemine ning kasutamine. Kraak toob oma 2004. aasta uurimustöös välja, et Internet on toonud erinevaid muutusi ja kasutamisvõimalusi antud meediumi edastamiseks. Need muutused on seotud kaardi väljanägemise, funktsiooni ja levikuga. Selles mõttes on Interneti levikul olnud palju laiem mõju kaartide levikule kui geoinfosüsteemide turuletulekul. Tänapäeval kasutatakse ja tehakse miljoneid kaarte selliste inimeste poolt, kes varem ei oleks mõelnudki enda kaartide tegemisest (Kraak 2004).

Veebilehtisejate võimekus graafika joonistamiseks ja interaktiivsuse loomiseks suurenes selliste tehnoloogiate nagu SVG (*Scalable Vector Graphics*) ja WebGL (*Web Graphics Library*) kasutuselevõtuga (Web mapping 2020). SVG on XMLil põhinev keele spetsifikatsioonide hulk, mis kirjeldab nii staatilist kui dünaamilist (st interaktiivset ja animeeritud) kahemõõtmelist vektorgraafikat (SVG 2020). SVG spetsifikatsioon on avatud standard, mida *World Wide Web Consortium* (W3C) aastast 1999 arendab. WebGL on *JavaScripti* API, mis võimaldab interaktiivset 2D ja 3D graafikat renderdada mis tahes ühilduvas veebibrauseris ilma pistikprogramme kasutamata (WebGL 2020). WebGL on täielikult integreeritud teiste veebistandarditega, võimaldades füüsika ja pilditöötluse ning efektide kasutamist.

Mitmeid aastaid eksperimenteerisid arendajad erinevate pistikprogrammidega, et kaardiga navigeerimist ja sellega seotud graafikuid ja juhtpaneele sujuvalt animeerida. Pistikprogrammide lisamine veebilehitsejasse aga nõudis eraldi pingutust. *Flashi* puhul ilmnesid turvaaugud, mis kahandasid Adobe poolt väljaarendatud platvormi populaarsust veelgi. Tänapäeval HTML5 standardite tekkimise ja tõusuga on paljud arendajad hüljanud vananenud platvormid ning uuemad lehitsejad suudavad graafikat kujutada ilma uusi pistikprogrammide lisamata.

Geoinfosüsteeme (GIS) iseloomustab võime integreerida väga erinevatest allikatest pärit ruumiandmeid. Selliste süsteemide funktsionaalsus võimaldab erinevaid ruumianalüüsi toiminguid. Nende toimingute laad põhineb sageli rakendusmudelitel, vajadusel ja võimalustel. Aastakümnete jooksul on geoinfosüsteemid laiendanud oma rakenduste ja teenuste lahendusi uutesse valdkondadesse, alates geopositsioneerimisteenusest kuni kolmemõõtmelise kaardi tekkimiseni ja virtuaalreaalsuseni. See on GIS-i suur edasiminek alates selle tärkamisest kaardi ja andmebaasi kombinatsioonina.

Tänapäeval kasutavad pea kõik inimesed GIS rakendusi nagu GPS navigatsioon, *Google Maps*, toidu koju tellimine, sõidujagamisteenused jne. Tänu sellele, et GPS on tasuta kasutatav ja täpne on võimalik positsioneerida lihtsalt kõikvõimalikke asukohti. GPS ja GIS on aluseks ka paljudele meelelahutulikele rakendustele nagu näiteks mäng *Pokémon GO* (Ki, 2018). GIS teenuste populaarsust on omakorda võimendandund tehnoloogiate kiire areng. Tänu suurenenud arvutusvõimsusele, puutetundlikele ekraanidele ja mobiilse interneti levikule on toimunud nutiseadmete võidukäik, mis omakorda on andnud tõuke geoinformaatilise teabe laialdasele kasutamisele ja levikule

Erinevalt GIS programmidest on veebikaardid enamasti unikaalsed lahendused, kuigi põhitehnoloogiad andmete visualiseerimiseks on juba välja töötatud. Tihti nõuab veebikaartide tegemine laia oskuste pagasit sealhulgas programmeerimisoskust. Veebikeskkonnad, veebikaardid ja nendega seotud sisu vajavad päringute ja aruannete jaoks sobivat liidest ja sageli valikulist funktsionaalsust. Veebikaartide kujundamisel muutuvad olulisteks teguriteks vaatajaskond, kasutajaliides (nt suurus, ruum ja värv) ning veebikaardi kiire reageerimine (Veenendaal 2017). Näiteks veebikaardi interaktiivne omadus eeldab, et mõned toimingud, kui mitte kõik, tuleb läbi viia peaaegu silmapilkselt, et säilitada asjakohasus, loogikavoog ja kasutaja tähelepanu. Kaardipaigutusi võib piirata veebibrauserites ja mobiilseadmete ekraani suurus.

Kõik ülaltoodud veebikaardistamise stsenaariumid on veebiteenuste tõttu võimalikud. Internetist otsides on võimalik leida erinevaid veebiteenuste määratlusi ning segadusse sattumine on väga lihtne. Lihtsustuse jaoks tuleb mõelda veebiteenusele kui ülesandele, mida spetsialiseerunud arvuti (server) oskab lahendada ja võimaldab teistel arvutitel seda funktsionaalsust käivitada.

Veebiteenus töötab lihtsustatult järgnevalt (Web mapping 2020):

- 1. Veebiteenuse esilekutsumiseks tehakse rakenduse (kliendi) poole peal päring (Joonis 2). Päring on näiteks klikk kuhugi kaardi või veebilehe pihta. Selle päringu teostamiseks kasutatakse tavaliselt HTTP/HTTPS - standardset protokolli, mida veebibrauserid kasutavad klientide ja serverite vaheliseks suhtlemiseks. Taotlus sisaldab struktureeritud teavet, mida nimetatakse parameetriteks. Need annavad konkreetseid juhiseid ülesande täitmise kohta.
- 2. Päringuga küsitakse andmebaasist vastavad andmed, ning päringu parameetrid ning andmed saadetakse edasi serverile.
- 3. Server saab kätte päringu, loeb seda ja käivitab oma veebiteenuse koodi, võttes samal ajal arvesse kõiki parameetreid. Sellega saadakse vastus, mis on tavaliselt rida teksti või koodi, andmed, pilt või antud juhul kaart.
- 4. Server saadab vastuse tagasi kliendile (rakendusele) ning vastus kuvatakse rakenduses.

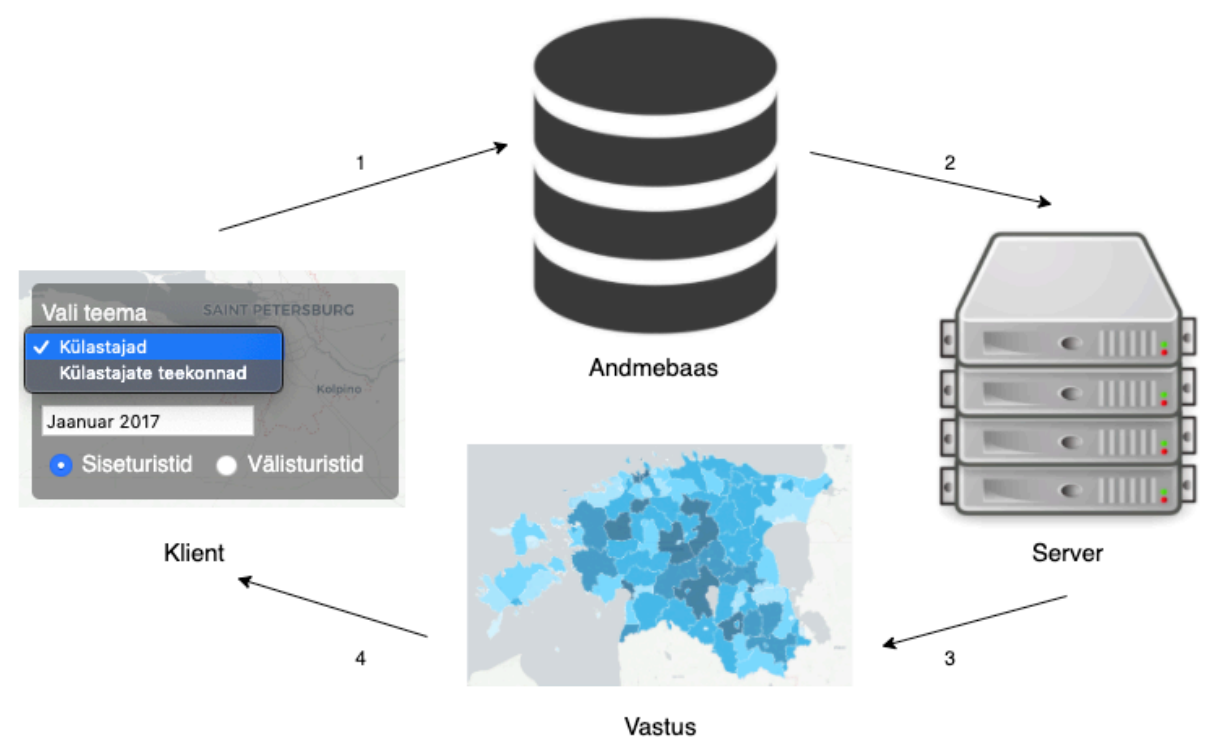

Joonis 2. Veebiteenuste loogika.

Veebikaardil on mõned eelised, mida jagatakse kõigi digitaalkaartidega - kasutaja saab sisse või välja suumida, kaarti liigutada, kihte saab sisse või välja lülitada. Kaardilt saab ka päringuid küsida. Riist- ja tarkvara arengu pakutavad võimalused on muutnud geograafiliste andmete, teaduse ja ühiskonna vajadusi kaartide osas. Kasutajad eeldavad viivitamatut ja reaalajas juurdepääsu andmetele, mis võivad olla väga mahukad. Sümbolil klõpsates saab juurdepääsu kaardi taga asuvale andmebaasile. Kaardi seisukohast annab kõigi ülaltoodud suundumuste süntees tulemuseks geovisualiseerimise .

Geovisualiseerimine ehk geograafilise teabe visualiseerimine (ruumiline, ajaline) on protsess interaktiivsete visualisatsioonide loomiseks geograafilises analüüsis, kasutades kaarte, skeeme, animatsioone ja graafikuid (Cöltekin et al. 2018). Samuti hõlmab see endas võimalust visuaalsete mustrite analüüsiks.

## **2.3 Suurandmete visualiseerimine**

Kaasaegsed andmetöötlus-, pildindus- ja sensortehnoloogiad võimaldavad teadlastel enneolematu täpsusega uurida looduslikke ja füüsilisi nähtusi, mille tulemuseks on andmete plahvatuslik kasv (Keim et al. 2013). Töötlemata andmete kiire kasv on loonud nähtuse, mida nimetatakse suurandmeteks. Suurandmete ajastul hangitakse pidevalt suurel hulgal andmeid mitmesugustel eesmärkidel.

Mobiilpositsioneerimise puhul räägitakse kahte sorti positsioneerimisest – aktiivsest ja passiivsest. Aktiivne positsioneerimine toimub näiteks GPSi kasutades, kus iga perioodi tagant salvestatakse asukoht. Tulemuseks on ühtlase intervalliga andmed, mille tihedus on väga suur. Passiivse mobiilpositsioneerimise andmed salvestatakse vaid siis kui kasutaja teeb kõne või muu toimingu, mis ühendab telefoni operaatoriga. Tulemuseks on palju väiksema ajalise ja ruumilise tihedusega andmed. Kuna andmeid on pika perioodi peale aga palju siis on võimalik passiivse mobiilpositsioneerimise andmestikku kasutada mitmesuguseks analüüsiks. Andmestik on mahukas, mistõttu on selle käsitlemine keerukas ja raskesti hoomatav.

Suurandmetega seotud väljakutsete hulka kuuluvad andmete kogumine, andmete salvestamine, andmete analüüs, otsing, jagamine, edastamine, visualiseerimine, päringud, värskendamine, teabe privaatsus ja erinevad andmeallikad (Big data 2020). Enamik suurandmetega töötamiseks saadaval olevaid tööriistu on keerukad ja enamikel ettevõtetel pole nõutavate andmete analüüsi tegemiseks piisavalt eksperte (Fiaz 2016). Seega lihtsustavad andmete visualiseerimise tööriistad seda väljakutset ja loovad võimaluse andmeid palju tõhusamal viisil analüüsida ja kontrollida.

Kasvava teabe staatilisel või dünaamilisel kujul visualiseerimine on suur väljakutse, kuid enamik traditsioonilisi andmete visualiseerimise lähenemisviise ja tööriistu ei toeta suurandmete kujutamist (Agraval et al. 2015). Olemasolevate andmete põhjal otsuste tegemine on tähtis riikidele, omavalitsustele, ettevõtetele, meditsiinisektorile, küber- ja riikliku julgeoleku tagamiseks ning katastroofide ohjamiseks (Keim et al. 2013).

Fiaz ja teised toovad oma 2016 aasta uurimustöös välja, et andmete visualiseerimine on suurandmete ajastul muutumas analüütika üha olulisemaks komponendiks. Andmete visuaalne

tõlgendamine aitab andmeid mõista, leida andmetest vigu ning analüüsida andmeid ennast ning tulemusi. Miljonite andmeridade käsitlemine ja esitamine võib andmeanalüütikutele ja andmete visualiseerijatele põhjustada raskusi. Seega on suuremad organisatsioonid lähenenud sellele probleemile kahel viisil: (Fiaz 2016)

- Andmetest agregeeritud väljavõtete koostamine, mis võimaldab andmete analüüsimisel ja esitamisel lihtsamat ja mugavamat moodust.
- Aluskaartide ja graafikute loomine, mis võimaldavad visualiseerida ja analüüsida teatud tüüpi statistikat ja andmete agregaate.

Positiumis klientidele tulemusi jagades oleme samuti lähenenud probleemile kahel eelmainitud viisil. Andmetest väljavõtete tegemise probleemiks on see, et kliendid tihti kasutavadki ainult antud väljavõtteid, mis moodustavad suurest hulgast andmetest vaid väikese osa. Ülejäänud andmestik jääb oma mahu ja oskuste puudumise tõttu kasutamata. Antud uurimistöös on fookusesse võetud teine nimetatud lahendus, et pakkuda võimalust kasutada kogu andmestikku lihtsal ja arusaadaval viisil. Suurandmed on agregeeritud aja, ruumiüksuse ja erinevate andmetest tulenevate tulpade alusel. Tulemuste analüüs ja mustrite otsimine toimub visualiseerimise ja kirjeldava statistika abil.

Aluskaarte ja graafikuid on võimalik luua väga mitmel erineval moel – alustades Excelist ja lõpetades täiesti ise programmeeritud lahendustega. Tänapäeval on olemas väga palju erinevaid visualiseerimise tööriistu, mis toimivad erinevatel platvormidel. Kuna meie lahendus peab võimaldama andmeid näidata kaardil siis sellest tulenevalt on uuritud veebikaartide võimalusi suurandmete kujutamiseks.

Järgnevalt on välja toodud mõned lahendused, mis võimaldavad suurandmete kujutamist kaardil ja veebikeskkonnas:

## *ArcGIS Online*

*ArcGIS Online* on *ESRI ArcGIS*-süsteemi põhikomponent ja lahutamatu osa (ArcGIS 2020). See on sisuhaldussüsteem, mis koosneb rakendustest ja mallidest interaktiivsete kaartide loomiseks (Joonis 3). *ArcGIS Online*'i kasutajad saavad veebis, nutitelefonides ja tahvelarvutites saadaolevate kasutamiseks mõeldud tööriistade kaudu jagada kaarte organisatsioonide vahel või kogu maailmas. *ArcGIS Online'*i kasutavad peamiselt GIS spetsialistid teabe veebis avaldamiseks. Peamiseks miinuseks on see, et ESRI teenused on tasulised ning ei ole avatud lähtekoodiga.

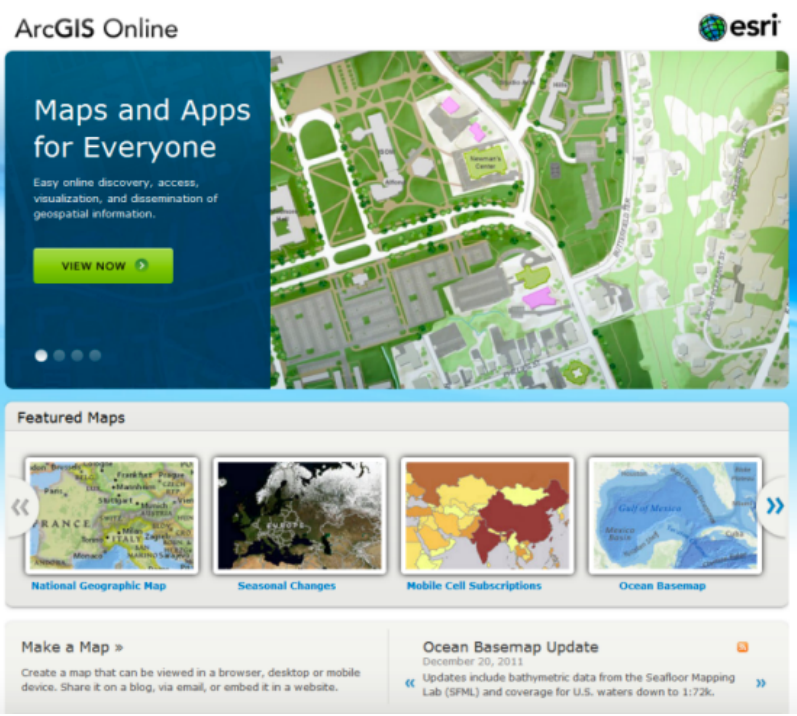

Joonis 3. *ArcGIS online* (ArcGIS 2020)

## *Carto*

*Carto* (endine *CartoDB*) on tarkvara kui teenus (SaaS) pilvandmetöötluse platvorm, mis pakub GIS-i, veebi kaardistamist (Joonis 4) ja ruumiandmete analüüsi tööriistu (Carto 2020). *Carto* võimaldab enda andmestikuga koostada erinevaid analüüse ja visualisatsioone. Interaktiivsed lahendused on kiired ning võimaldavad kujutada erinevat informatsiooni. Miinuseks on see, et ehkki teatud osa tarkvarast on avatud koodiga ja tasuta, siis paljud teenused on tasulised.

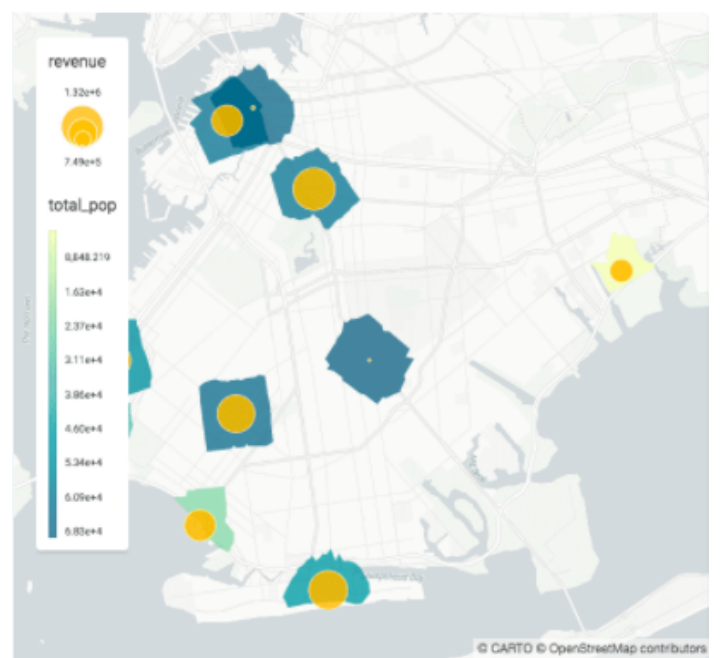

Joonis 4. *Carto* kaardinäide koos aluskaardi, legendi ja ruumiandmetega. (Carto 2020)

## *OpenLayers*

*OpenLayers* võimaldab dünaamilise kaardi paigutamist ükskõik millisele veebilehele (OpenLayers 2020). See võib kuvada mis tahes allikast laetud aluskaarte, vektorandmeid ja punkte (Joonis 5). *OpenLayers* on välja töötatud igasuguse geograafilise teabe kasutamise edendamiseks. See on tasuta ja avatud lähtekoodiga *JavaScripti* teek, mis on väga paljude võimalustega ning laiendatav pistikprogrammidega. Teeki kasutatakse peamiselt keerulisemate rakenduste tegemiseks, mis nõuab rohkem geograafilist teadmist ja programmeerimise tausta. Näiteks on võimalik kujutada kaarte erinevates koordinaatsüsteemides ja projektsioonides.

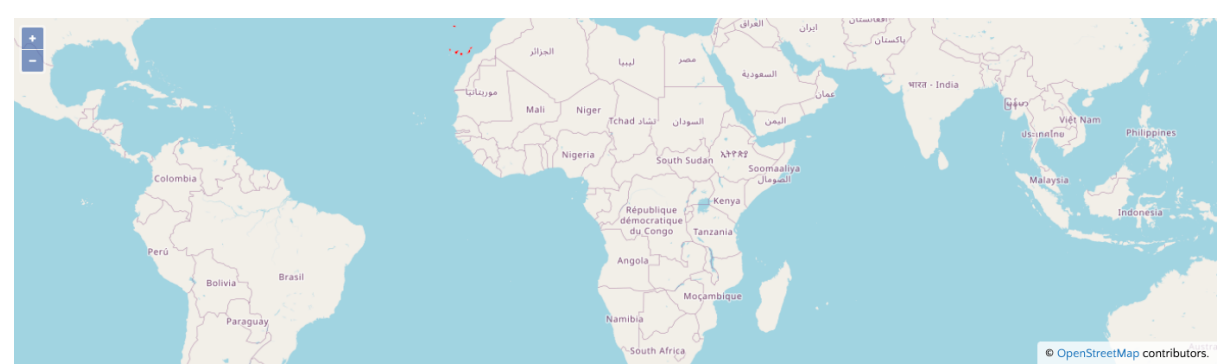

Joonis 5. *OpenLayersi* aluskaardi kaardinäide (OpenLayers 2020)

## *Leaflet*

*Leaflet* on avatud lähtekoodiga teek, mis võimaldab luua mobiilisõbralikke interaktiivseid kaarte (Leaflet 2020) (Joonis 6). *Leaflet* ja *OpenLayers* on oma olemuselt väga sarnased. Mõlemad on tasuta, avatud lähtekoodiga *JavaScripti* teegid. *Leafleti* eelis *OpenLayersi* ees on see, et seda on lihtsam kasutada ning teegi suurus on väiksem. *Leaflet* on loodud lihtsust, jõudlust ja kasutatavust silmas pidades. Üheks miinuseks võib välja tuua aga, et *Leaflet* võimaldab kasutada ainult EPSG 4326 projektsiooni. Samas pakub *Leaflet* kõiki peamisi võimalusi veebikaartide loomiseks ning on vajadusel laiendatav pistikprogrammidega. *Leafleti* kasutajaskond on suur ning dokumentatsioon on hea. Samuti uueneb *Leafleti* teek kiiremini, kui *OpenLayers* ning on pidevas arenduses. *Leafletiga* kaardirakenduste tegemisest on põhjalikuma ülevaate teinud Risto Ülem oma 2018. aasta magistritöös (Ülem 2018).

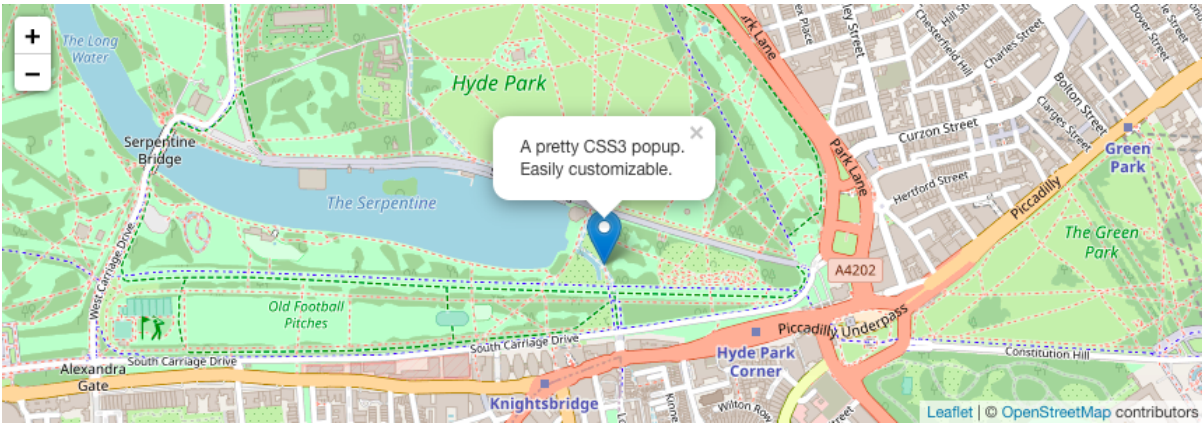

Joonis 6. *Leafleti* kaardinäide aluskaardi, ruumiandmete ja hüpikaknaga (Leaflet 2020)

Tarkvara valiku juures osutusid tähtsaks mitmed parameetrid. Esiteks oli tähtis see, et tegemist oleks tasuta tarkvaraga, mis oleks kõigile vabalt kättesaadav. Tasuliste tarkvarade puhul kasvaks rakenduse hind märgatavalt ning see on kulukas nii teenuse pakkuja, kui ka klientide jaoks. Teiseks oli tähtis, et tegemist oleks avatud lähtekoodiga ning rakendust saaks vajadusel täiendada veebist allalaetavate lisadega. *ArcGIS Online* ja *Carto* langesid valikust välja, sest nad ei ole tasuta ning ei vasta ka teistele tingimustele. Kuna *JavaScriptil* põhinevad veebikaardid on oma ülesehituselt võrdlemisi sarnased, siis ühte keskkonda tundma õppides on võimalik üsna kerge vaevaga vahetada platvormi. Sellest on kasu siis, kui ühe platvormi võimalused jäävad piiravaks. Uurimistöös otsustasin *Leafleti* kasuks just selle lihtsuse, jõudluse ja hea dokumentatsiooni tõttu.

Töö käigus väljaarendatud rakenduse eelis tavakaardi ees on see, et see võimaldab erinevate päringute kaudu luua väga paljusid kaardipilte. Tavalist GIS tarkvara kasutades peaks ühe kihi ja 24 kuu andmete jaoks tegema 24 erinevat kaarti. Lisaks kaartidele tuleks luua ka eraldi graafikud andmete ajaliseks kujutamiseks iga ruumilise üksuse kohta. Kui andmed nende 24 kuu sees erinevad üksteisest märkimisväärselt, tekib vajadus muuta ka legendi ja teisi kaardi parameetreid. See tähendaks, et valmistatavate kaartide ja graafikute hulk kasvaks väga kiiresti, eriti kihtide ja andmete lisandumisel. Kaardirakendus võimaldab aga kõike seda kujutada dünaamiliselt, kasutades andmete filtreerimiseks ja kuvamiseks juhtpaneeli. Antud kaardirakenduses koondatakse 24 kuu andmed, mis visualiseerivad mitut erinevat kihti erinevatel ruumilistel tasemetel ning võimaldavad kuvada graafikuid sihtkohtade külastuste ajaliseks kujutamiseks.

# **3 Andmed ja metoodika**

Käesolev uurimistöö on ajendatud Positium OÜ ja Ettevõtluse Arendamise Sihtasutuse (EAS) koostööst. EAS ehk klient tellis Positiumilt mobiilpositsioneerimisel põhineva sise- ja väliskülastajate uuringu. Uuringu tulemusena valmisid turismistatistikat kirjeldavad agregeeritud andmetabelid ja kaardirakendus. Minu roll oli andmete visualiseerimine läbi kaardirakenduse ning andmete analüüs.

Uuringu alusmetoodikana kasutatakse Positiumi statistiliste mudelite alusel kogutud ja töödeldud mobiilioperaatorite andmeid. Metoodika annab usaldusväärse ülevaate reisijate liikumisest üle Eesti riigi piiri ja Eesti-siseselt. Kasutatud mobiilpositsioneerimise andmed on anonüümsed – need on töödeldud, analüüsitud ja esitatud meetoditega, mis ei võimalda telefoninumbrit ega telefoniomaniku isikut ühelgi moel tuvastada (Positium 2020).

Andmetena kasutatakse passiivse mobiilpositsioneerimise teel kogutud andmestikku, mis sisaldab mobiilivõrgus olevate mobiiltelefonide ligikaudset asukohta ja viimasega seotud ajalist dimensiooni kõne- ja andmesidetoimingutena, mille hulka loetakse kõned, hääl- ja tekstisõnumid, interneti kasutamine jne. Igale mobiiltelefonile on genereeritud juhuslik ID, mida ei ole võimalik seostada konkreetse mobiiltelefoni kasutaja isikuga, kuid samale mobiiltelefoni numbrile antakse operaatori poolt alati sama ID (Positium 2020). Uuringus kasutatakse 2017. ja 2018. aasta mobiilpositsioneerimise andmeid.

## **3.1 Mõisted**

Selle peatüki all välja toodud mõisted on Positiumi ja kliendi (EAS) poolt välja töötatud ning on kasutuses nii kaardirakenduses kui ka ametlikus dokumentatsioonis (Positium 2020).

**Väliskülastaja riik** – mobiilseadmete omanike eeldatav residentsus määratakse SIM-kaardi väljastanud operaatori päritoluriigi järgi.

**Eesti väliskülastus** – väliskülastaja (mitteresidendi) poolt Eesti külastamine; määratletakse selle järgi, et väliskülastaja kasutab Eestis olles rändlusteenust (*roaming)*. Väliskülastuste hulka ei arvata külastusi, mida on teinud transiitreisijad ja pikaajalised/sagedased viibijad.

- Pikaajalised viibijad isikud, kes viimase kuue kuu jooksul vähemalt pool ajast on viibinud Eestis.
- Sagedased (ehk regulaarsed) viibijad isikud, kellel viimase kuue kuu jooksul on Eestisse tekkinud vähemalt neljal kuul pikaajaline tegevuskoht (pikaajaline töökoht või muu pikaajaline regulaarne tegevuskoht).
- Transiitreisijad isikud, kelle liikumine fikseeritakse peamistes Eesti transiidikoridorides juhul, kui Eestis viibimise kestus on alla 4 tunni.

**Sihtkoht** – kohalik omavalitsus või töö tellijaga kokku lepitud tsoon. Kõik tulemused on arvutatud ja esitatud kahel erineval ruumilisel tasandil:

- 1. Eesti kohalikud omavalitsused vastavalt kehtivale haldusjaotusele;
- 2. Eesti sihtkohad kohalikud omavalitsused on vastavalt mobiilivõrgu levialadest tulenevatele võimalustele ja hankija soovidele jagatud sihtkohtadeks (näiteks Pärnu

linna asemel: Pärnu linn kui asustusüksus, Pärnu linn (Tõstamaa), Pärnu linn (Paikuse)).

- **Sihtkoha külastus** sise- ja väliskülastaja sihtkohas viibimine, mis kestab vähemalt 2 tundi.
- **Siseturist** Eesti alaline elanik, kes külastab väljaspool oma tegevusruumi maakonda asuvaid sihtkohti, viibides seal vähemalt 2 tundi (v.a. alalised ja ajutused elukohad, regulaarne pendelränne).
- **Tegevusruum** kohad, kus mobiiliandmete omanikul on määratud regulaarse viibimise ankurpunkt, näiteks elu, töö või muu viibimisega seotud asukoht.

Mobiilpositsioneerimisel kasutatakse külastaja residentsuse määramiseks Maailma Turismiorganisatsiooni juhistega kooskõlas olevat püsiva elukohta kriteeriumit, sõltumata isiku kodakondsusest. Mobiilseadmete omanike eeldatav residentsus määratakse SIM- kaardi väljastanud operaatori päritoluriigi järgi. Reiside hulk, kestus ja laad määratakse mobiilseadmete asukohapõhiste kasutusmustrite alusel vastavalt sellele, kus riigis ja piirkonnas mobiilseadet on kasutatud.

Mitteresidentide reiside statistika kajastab Eestit sihtkohana külastanud mitteresidentide üheja mitmepäevareise. Seetõttu on lähteandmetest välistatud:

- "piiriülene müra", mis seisneb piiriäärsete mobiilimastide levialasse juhuslikult sattunud välismaiste mobiilioperaatorite klientide rändlustoimingute registreerimises;
- Transiitreisid juhul, kui Eestis viibimise kestus on kokku lepitud piirmäärast (4 tundi) väiksem;
- pikaajaliselt ja/või sagedaselt Eestis viibivad isikud (näiteks võõrtöölised või Eestis õppivad välistudengid).

**Välisturistide** hulk igas sihtkohas (kohalik omavalitsus või tsoon) on esitatud suhtarvuna kõikidesse selle riigi turistidesse.

**Siseturistide** reiside statistika kajastab siseturistide poolt tehtud reise väljaspool oma tegevusruumi maakonda. Siseturistide arv antakse koguarvuna pärast üldistusmudeli rakendamist.

**Teekondande** kaardistamisel vaatles Positium väliskülastajate teekondi riigiti ja siseturistide teekondi kokkuvõtlikult.

## **Andmebaas ja andmete optimeerimine**

Andmebaasina kasutasin *PostgreSQL*i. *PostgreSQL* on tasuta ja avatud lähtekoodiga relatsiooniline andmebaas, mida on võimalik laiendada erinevate geopakettidega näiteks *PostGIS*.

*PostgreSQL* valiti mitmel põhjusel. *PostgreSQL* võimaldab tegeleda suurte andmehulkadega ning paljude erinevate klientidega. Samuti on võimalik andmebaasis hoida ruumiandmeid ning võimaldab teha nendega ruumioperatsioone.

Turvalisuse tagamiseks peab andmebaasil olema mitmetasandiline kasutajate autoriseerimise süsteem, et oleks võimalik jagada erinevaid õigusi andmete sisestajatele, muutjatele ja lihtsalt lugejatele ning neid vajadusel pärast identifitseerida (Saluveer 2007). *PostgreSQL* andmebaas võimaldab ka krüpteeritud ühendust, mis tõstab turvalisust veelgi. Andmebaasi päringud toimuvad SQL (*Structured Query Language*) päringukeeles.

*PostgreSQL* andmebaasiga suhtlemiseks kasutasin vabavaralist programmi *DBeaver*, mis on mõeldud andmebaaside haldamiseks ja päringute koostamiseks. *DBeaver* toetab kõiki tuntumaid andmebaase nagu: *MySQL, PostgreSQL, SQLite, Oracle, DB2, SQL Server, Sybase, MS Access, Teradata, Firebird, Apache Hive, Phoenix, Presto*, jne (DBeaver 2020).

Andmete jaoks sai tehtud eraldi andmebaas, kuhu csv tabelid üles laeti. Andmebaasi jaoks loodi kasutaja, kellel on võimalik andmebaasist andmeid ainult lugeda. See on oluline andmebaasi turvalisuse pärast. Kui anda veebikasutajale rohkem õigusi võib tekkida olukord, kus rünnakute tõttu võivad kasutajad teha andmebaasis muudatusi või andmed ära rikkuda.

Andmete küsimisega *PostgreSQL* andmebaasist tegeleb PHP. PHP (*Hypertext Preprocessor*) on serveripoolne skriptimiskeel, mida kasutatakse dünaamiliste veebilehtede loomiseks. PHP kaudu saadetakse vastav päring *PostgreSQL* andmebaasile ning küsitakse vajalikud andmed (Joonis 2). Andmed saadetakse edasi andmebaasist serverisse, kus luuakse andmete põhjal kaardipilt.

Iga API (*Appplication Programming Interface*) töötab natuke erinevalt aga PHP puhul saadakse andmed andmebaasist kätte tekstina, mis tuleb viia sobivasse vormingusse. Kuna andmeformaat, mida veebikeskkonnas kasutatakse on JSON siis php päringu tulemuste koostamisel vormindatakse andmed ümber vastavaks formaadiks. JSON (*JavaScript Object Notation*) on lihtsustatud andmevahetusvorming, mis põhineb *JavaScripti*  programmeerimiskeele alamhulgal. JSON on tekstvormingus ja programmeerimiskeelest sõltumatu (Joonis 7) (JSON 2020).

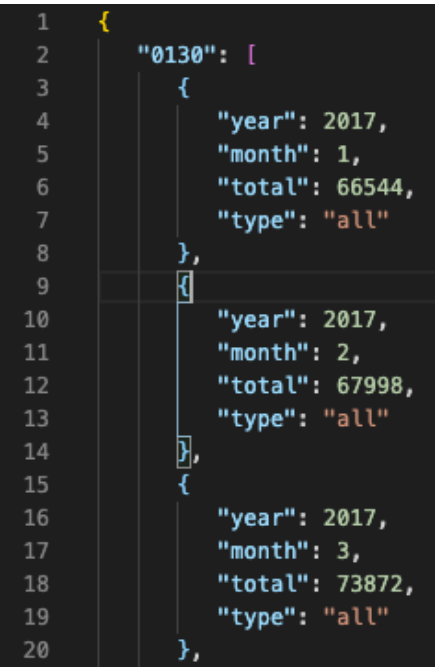

Joonis 7. Andmed JSON formaadis.

JSON formaadil mitmesuguseid erinevaid andmevorminguid ning antud juhul kasutasin ühte vähem standardset võimalust. Andmed on koondatud tsooni alusel objektideks, millel on erinevad andmeread. Hetkel on näha objekt 0130, mille alla kuuluvad erinevate kuude andmeread.

Jooniselt 7 on näha, et csv ja JSON andmeformaat erinevad üksteisest silmnähtavalt. Samad andmed, mida on joonisel kujutatud oleksid csv formaadis 4 rida - tulpade pealkirjad ja kolm rida andmeid. JSON andmetüübi peamiseks miinuseks suurandmete puhul on andmemahu kiire kasv. Kui andmeid on väga palju siis kasvab JSON fail kiiresti väga suureks ning selle haldamine muutub keerukaks. Töös kasutatud andmete mahuks on umbkaudu 4 miljonit rida csv vormingus. JSONI puhul kasvab aga ridade arv mitu korda, mistõttu tekkis vajadus andmete ja rakenduse optimeerimiseks.

Kõige lihtsam lahendus rakenduse seisukohast oleks kõik andmed korraga alla laadida ja siis kujutada vastavad andmed kaardil ja graafikutel. See aga muudaks esialgse andmete laadimise nii pikaks, et natuke aeglasema internetiühenduse kasutaja peaks ootama väga pikalt, et esimene kaardipilt ette tuleks. Rakenduse aeglaseks muutumise vältimiseks ning andmemahtude kontrolli all hoidmiseks küsitakse andmebaasist ainult vajaliku kihi andmed korraga. Andmemahtu on vähendatud veelgi laadides ainult vajaliku kuu andmed. Välisturistide puhul laetakse ühe riigi vastavad andmed alla korraga. Optimeerimine on vajalik kasutajakogemuse parandamiseks ning andmemahtude haldamiseks.

## **3.2 Andmete ettevalmistus veebirakendusele**

#### **3.2.1 Ruumiandmed**

Lisaks mobiilpositsioneerimise andmetele on vajalik kasutada ruumiandmeid. Ruumiandmeid kasutatakse mobiilpositsioneerimise andmete sidumiseks omavalitsuste ja tsoonidega. Samuti kasutab kaardirakendus ruumiandmeid mobiilpositsioneerimise andmete kuvamiseks. Joonisel 8 on kirjeldatud ruumiandmete töötlemise protsessi.

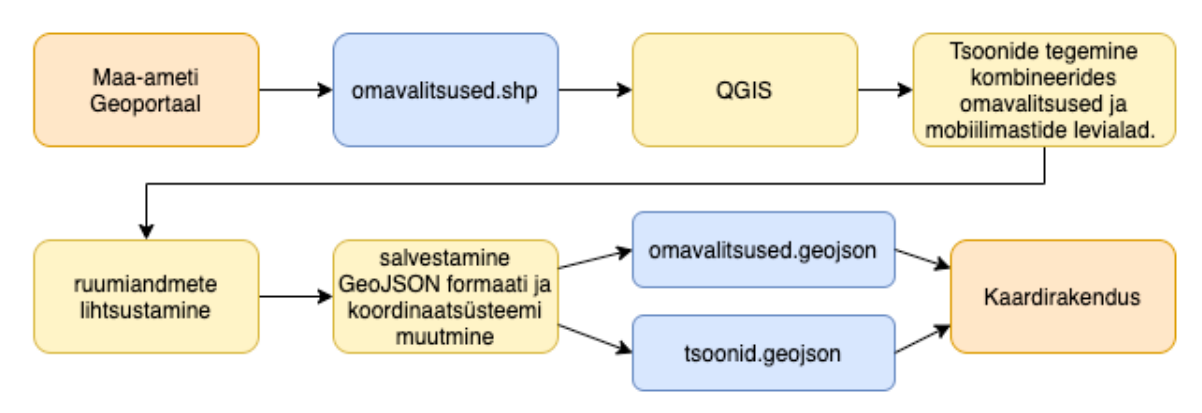

Joonis 8. Ruumiandmete töötlemise protsess.

Haldus ja asustusjaotuse andmed omavalitsuse puhul on saadud Maa-ameti geoportaalist (Maaameti Geoportaal 2020). Ruumiandmeid saab alla laadida ka mujalt, kuid kõige ajakohasemad leiab just geoportaalist, kust on võimalik lisaks haldusjaotusele alla laadida ka teisi ruumilisi andmeid Eesti kohta. Maa-ameti geoportaalist laadisin vajalikud andmed alla .shp formaadis sest see formaat on kõige tuttavam varasemast ESRI tarkvarade kasutamisest tingituna.

Leafleti üheks eripäraks, nagu ka varasemalt sai välja toodud, on selle võime kuvada andmeid vaid ühes koordinaatsüsteemis, milleks on EPSG:4326. Andmed, mis ma geoportaalist alla laadisin olid aga EPSG:3301 ehk Eesti koordinaatsüsteemis. Ruumiandmete töötlemise võimalusi on palju, kuid töös kasutasin vabavaralist tarkvara QGIS. QGIS'i peamine eelis minu jaoks näiteks ArcMapi ees on selle tasuta kättesaadavus. Eeliseks R'i ja *PostGIS*'i ees on QGIS'i hea ja lihtne graafiline kasutajaliides. Ruumiandmete töötlemise võimalusi, programme ja teeke on veelgi, kuid tänu varasemale kogemusele otsustasin just QGIS'i kasuks.

Koordinaatide teisendamiseks teise referentssüsteemi salvestasin andmed uue kihina EPSG:4326 koordinaatsüsteemis. Selleks, et vektorandmed *Leafleti* tuua on vaja kõigepealt andmed teisendada formaati, mida veebirakendus lugeda oskab. Vektorandmete formaat, mida *Leaflet* ja paljud teised veebikaardi keskkonnad kasutavad on GeoJSON. GeoJSON on avatud, standardne formaat, mis on loodud esitamaks lihtsamaid geograafilisi kujundeid, koos nende mitte-ruumiliste atribuutidega (GeoJSON 2020). GeoJSON põhineb JSON formaadil.

GeoJSONi eelis näiteks .shp andmetüübi ees on see, et andmed koos metaandmetega asuvad kõik ühes failis. Failid on teksti põhised ja seega on lihtne nendega toimetada. Kõik peamised GIS tarkvarad toetavad seda andmetüüpi ning veebilahendustes on see eelistatuim andmete formaat.

Selleks, et ruumiandmeid edukalt kaardirakenduses esitada on vaja tähelepanu pöörata ka andmete suurusele. Veebikeskkonnas määrab andmete suurus kaardirakenduse kiiruse, millest sõltub omakorda rakenduse kasutatavus ja kasutajamugavus. Vektorandmete puhul sõltub andmete suurus koordinaatide arvust ja koordinaatide täpsusest. Näiteks ei pea suure ala kujutamisel iga punkti puhul olema koordinaatides üle 4-5 komakohta, et saavutada piisav täpsus. Samuti ei pea punktide tihedus failis olema väga suur. Ruumiandmete suurus mängib veel suuremat rolli mobiilirakendustes ja aeglase interneti kiiruse korral.

Alla laetud ruumiandmete suurus oli ümardatult 10MB, mida ma lihtsustasin nii palju, et lõpliku GeoJSON faili suurus jääks 1MB kanti. Lõplik suurus sõltub suuresti vajadustest. Suurema riigi kujutamisel sama täpsusega oleks antud andmed kindlasti suuremad. 1 MB tundus minu jaoks piisavalt optimaalne, et ka aeglasema internetiühenduse puhul jõuaks rakendus andmed piisavalt kiiresti alla laadida ning kasutajale nähtavaks teha.

Haldusreformi tulemusena (Haldusreform 2019) vähenes 2017. aastaks Eestis olemasolevate kohalike omavalitsuste koguarv 79ni, mis oli suur langus võrreldes 2014. aastaga, mil omavalitsusi oli 213. Andmete grupeerimisel ja visualiseerimisel tulevad mängu erinevad faktorid. Kuna töös on kasutatud mobiilpositsioneerimise andmed siis sellest tulenevalt ei olnud võimalik tulemusi näidata kantide tasemel sest paljud kandid on nii väikesed, et seal ei asu mobiilimaste ning kaardile jääksid nö tühjad augud. Samuti elab ja käib mõnes kandis nii vähe inimesi, et sealt arvestatavat tulemust oleks keeruline saada. Teisalt on aga praegused omavalitsused andmete visualiseerimiseks natukene liiga suured. Näiteks võib välja tuua Saaremaa valla ja Pärnu linna. Tegemist on suurte omavalitsustega, mis hõlmavad endas linna ja hajaasustust.

Külastajate harjumuste paremaks jälgimiseks sai koostöös EASiga välja arendatud "tsoonide" ruumiüksus, mis võimaldab külastajate paiknemist täpsemalt kujutada. Tsoonid on tehtud praeguste omavalitsuste baasil. Peamiseks erinevuseks on linnade eraldamine suurematest omavalitsustest. Samuti on mõned suuremad omavalitsused jaotatud erinevateks piirkondadeks, et saavutada paremat ruumilist täpsust. Tsoonide loomisel on arvesse võetud mobiilimastide levialasid ning seega arvestatud kasutatavate andmete optimaalse täpsusega turismistatistika loomisel.

## 3.2.2 **Turistide andmed**

Mobiilandmetest turismistatistika koostamine hõlmab endas mitmeid erinevaid samme. Esimese asjana tehakse andmetele kvaliteedikontroll. Seejärel rakendatakse andmetele tulemuste koostamise jaoks metoodika, mida vajadusel kohandatakse. Järgnevalt toimub tulemuste arvutamine ja agregeerimine vastavalt metoodikale. Lõpp produktiks on agregeeritud turismistatistika, mida on antud töös visualiseeritud.

Nagu Saluveer ja teised oma 2020. aasta uurimistöös välja toovad, on enne andmetöötlust vaja teostada andmete esmane kvaliteedikontroll ja puhastamine (Joonis 9). See protsess hõlmab endas:

1. duplikaatide eemaldamist;

- 2. andmete ja antenni koordinaatide kvaliteedi kontrollimist;
- 3. puuduvate andmete tuvastamist;
- 4. tehniliste klientide ja masinate eemaldamist;
- 5. reisivate SIM-kaartide andmete eemaldamist.

Mobiilioperaatorid kasutavad oma mõõtühikute jaoks millisekundit ja mõnikord koguvad nad sama teavet oma andmebaasis mitu korda. Parema töötlemise jaoks on vaja need duplikaadid eemaldada. Kvaliteedi tagamiseks tuleb andmeid kontrollida kokkulepitud vormingus, et tuvastada võimalikud vead ja hinnata, kas väärtused on loogilised, nt antennide koordinaadid peaksid jääma eeldatavate riikide piiridesse (Saluveer et al. 2020).

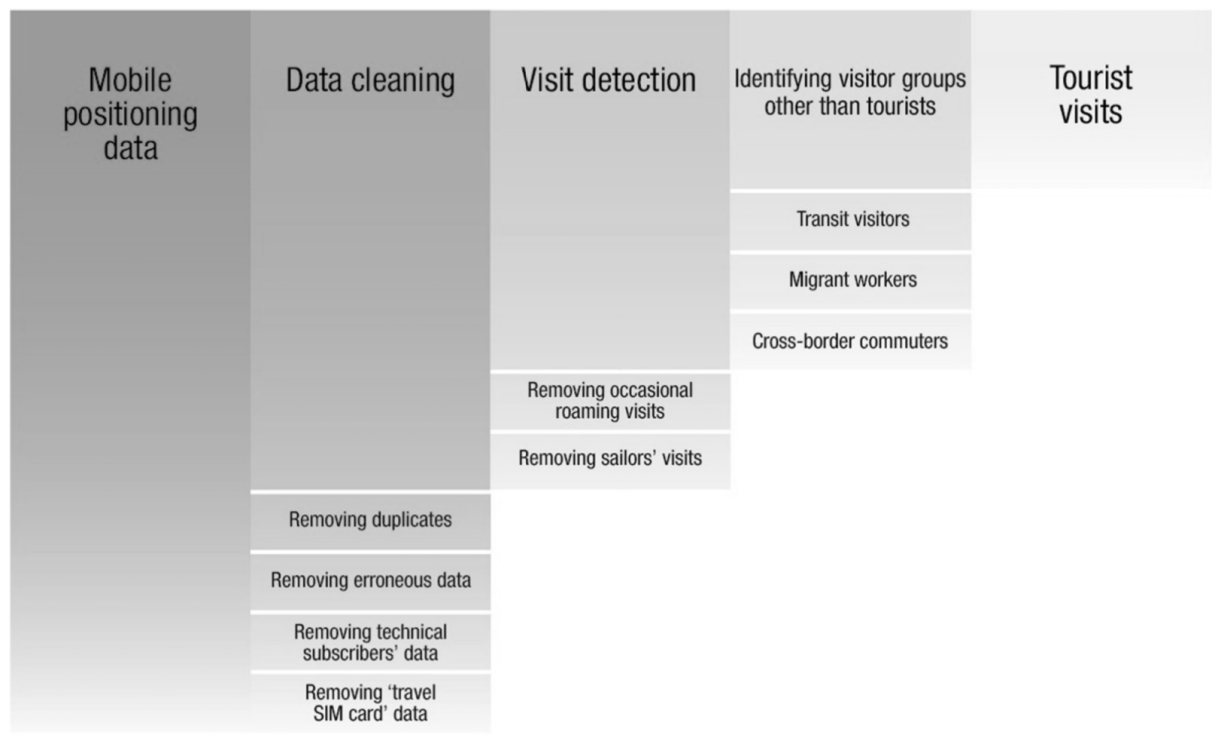

Joonis 9. Turismikülastuste tuvastamise protsess mobiiliandmetest (Saluveer et al. 2020)

Järgnevalt on vajalik eemaldada külastajate seast meremehed ja külastajate mastivisked. Meremehed on need, kes sõidavad mööda Eesti rannikust ning kajastuvad sihtkohtades, kuid neid tegelikult ei külasta. Mastivisked tekivad siis kui näiteks Eesti piiri ääres elavad lätlased ühenduvad korraks Eesti võrguga kuid tegelikult Eestit ei külasta.

Pärast külastajate väljaselgitamist tuleb külastajad jagada erinevate külastusgruppide vahel. Peamisteks gruppideks on transiitkülastajad, võõrtöölised ning pendelrändajad. Kõik külastused, mis antud gruppidesse ei kuulu, liigitatakse turismikülastuste alla.

Mobiilpostisioneerimise andmete metoodika ja andmetöötlusega tegeles metoodika tiim Positiumis. Mina sain kätte vastava metoodika põhjal tehtud turismistatistika, mis agregeeriti omavalitsuste ja tsoonide ruumitasanditele. Rakendusest kujunes üsna kiiresti ka antud metoodika kontrollimise tööriist, mis võimaldas tuvastada puuduvaid andmeid või vigu metoodikas. Tulemuste edasi-tagasi saatmine rakenduse ja metoodika tiimi vahel toimus mitmeid kordi. Tulemus kontrolliti rakenduses ning metoodikat kohandati kuni õigete tulemuste kinnitamiseni.

Turismistatistika struktuur (Joonis 10) ja ülesehitus määrasid üldjoontes ka rakenduse ülesehituse, millest on juttu järgnevas lõigus.

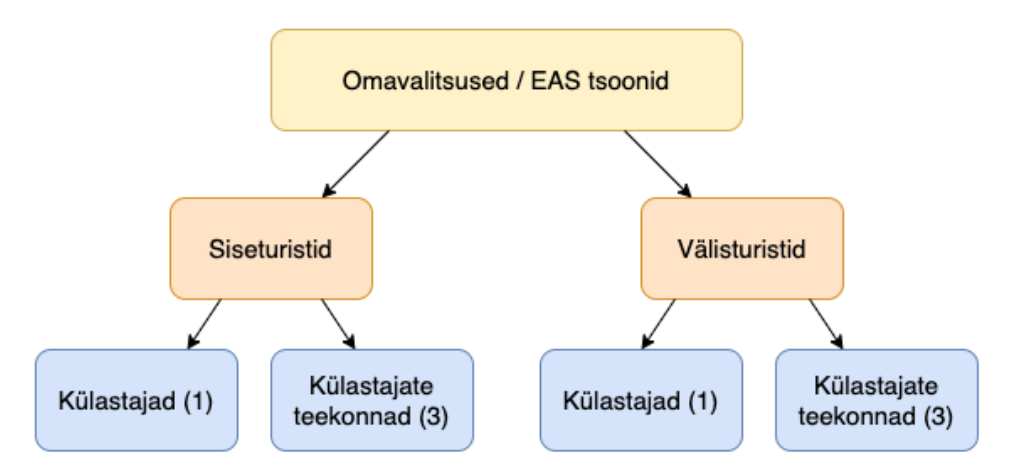

Joonis 10. Turismistatistika struktuur. Sulgudes olev number näitab tabelite arvu.

Turismistatistika ja struktuur on tehtud vastavalt kliendi tellimusele ning *Leafletist* tulenevaid omapärasid arvesse võttes. Ruumilisi tasemeid on kaks. Omavalitsuste kiht ning tsoonide kiht, mis on tehtud koostöös EASiga. Nii omavalitsused kui ka tsoonid jaotuvad omakorda kaheks – siseturistid ja välisturistid, mis omakorda jaotuvad kahe kihi vahel – külastajad ja külastajate teekonnad.

Külastajate statistika jaoks on nii sise- kui ka välisturistide puhul kasutuses üks andmetabel. Andmetabelis on vastavalt ruumiüksusele koondatud külastajate andmed kuude ning aastate lõikes (Tabel 1). Väliskülastajate puhul on omakorda eristatud 18 erineva riigi külastusi. 18 riiki, mida andmetes on käsitletud on välja valitud EASi poolt.

| zone |     | year | month |       | visitors class_1_prc class_2_prc class_3_prc |    |    |
|------|-----|------|-------|-------|----------------------------------------------|----|----|
|      | 430 | 2017 | 3     | 11956 | 24                                           | 37 | 39 |
|      | 726 | 2017 | 3     | 8538  | 35                                           | 26 | 39 |
|      | 293 | 2017 | 3     | 4882  | 30                                           | 20 | 50 |
|      | 184 | 2017 | з     | 10776 | 34                                           | 23 | 43 |
|      | 928 | 2017 | 3     | 6688  | 30                                           | 21 | 49 |
|      |     |      |       |       |                                              |    |    |

Tabel 1. Omavalitsuse siseturistide csv tabel.

Andmetabeli tulbad tähendavad järgnevat:

- *zone local administrative units* (LAU) kood, millega ühendan andmeread ruumiandmete kihiga.
- *year* aasta
- *month* kuu
- *visitors* siseturistide arv sihtkohas
- *class\_1\_prc* % sihtkohas käinutest, kes reisil ei ööbinud
- *class* 2 prc % sihtkohas käinutest, kes reisi jooksul valitud sihtkohas ei ööbinud, kuid ööbisid mõnes teises Eesti sihtkohas
- *class\_3\_prc* % sihtkohas käinutest, kes ööbisid sihtkohas

Külastajate teekonnad jagunevad kolme erineva tabeli vahel: teekonnad (Tabel 2), teekondade summa (Tabel 3) ja külastatud paigad (Tabel 4). Külastajate teekondade tabeleid on kolm, sest need näitavad ühe nähtuse erinevaid aspekte. Selgitused on välja toodud tabelide all.

| zone | year     |                 |    | month country lau from lau to total type |     |   |        |
|------|----------|-----------------|----|------------------------------------------|-----|---|--------|
|      | 205 2017 |                 | fi | 478                                      | 907 | 5 | before |
|      | 615 2018 | 11 <sup>1</sup> | de | 615                                      | 899 | 5 | after  |
|      | 615 2018 | 11 <sup>1</sup> | de | 615                                      | 899 | 5 | all    |
| 899  | 2018     | 11 <sup>1</sup> | de | 615                                      | 899 | 5 | all    |
| 899  | 2018     | 11              | de | 615                                      | 899 | 5 | before |

Tabel 2. Omavalitsuse välisturistide teekondade tabel.

Välisturistide teekondade tabelit kasutatakse kaardil joonte kuvamiseks. Kui vajutada rakenduses ruumiüksusele, siis joonistuvad külastajate teekonnad filtreerides andmed antud tabelist. Rakenduses on andmed kuvatud tüübi, riigi, kuu, aasta ja valitud ruumiüksuse kaupa.

Tabel 2 esimesest reast tuleks aru saada niimoodi: enne sihtkoha 205 külastamist liikusid 2017. aasta juulis ruumiüksuste 478 ja 907 vahel 5% Eestit külastanud soomlastest.

Tabel 3. Omavalitsuse siseturistide teekondade summade tabel.

|     |          | zone year month cnt type |                |               |  |
|-----|----------|--------------------------|----------------|---------------|--|
|     | 303 2017 | з                        | $129$ all      |               |  |
|     | 247 2017 |                          |                | 3 2339 before |  |
|     | 247 2017 |                          | 3   4195   all |               |  |
| 247 | 2017     |                          | 3 2244 after   |               |  |
| 214 | 2017     | З                        |                | 4019 before   |  |

Summade tabelit (Tabel 3) on rakenduses kasutatud külastajate teekondade koropleet kaardi kujutamiseks ehk ruumiüksused on värvitud vastavalt antud andmete sisule.

Tabelist arusaamiseks vaatame ridasid 2-4. Kõik käivad sihtkoha 247 kohta 2017 aasta märtsis. Kui külastajate teekonna tüübiks on valitud *before*, siis tähendab see, et enne mõne muu sihtkoha külastamist külastas antud sihtkohta 2339 inimest. *After* näitab, et pärast mõne muu sihtkoha külastamist, külastas sihtkohta 247, 2339 siseturisti. *All* näitab, et nii enne kui ka pärast mõne teise sihtkoha külastamist on antud sihtkohta külastanud 4195 siseturisti. Nagu numbritest näha siis teekonnad kokku ei ole enne ega pärast külastanud siseturistide summa. Erinevus tekib sellest, et mõned turistid kuuluvad nii sihtkohta enne kui ka pärast külastanud külastajate hulka ehk arvud kajastavad unikaalseid külastusi.

|     |          |           |           | zone year month country lau visited cnt type |          |           |
|-----|----------|-----------|-----------|----------------------------------------------|----------|-----------|
|     | 615 2018 |           | $11  $ de | 712                                          | 29 I all |           |
|     | 615 2018 | $11$ de   |           | 899                                          | $29$ all |           |
|     | 712 2018 | $11  $ de |           | 615                                          | $36$ all |           |
|     | 899 2018 |           | $11$ de   | 615                                          | $16$ all |           |
| 899 | 2018     |           | $11$ de   | 615                                          |          | 22 before |
|     | 615 2018 | $11$ de   |           | 899                                          | 56       | after     |

Tabel 4. Omavalitsuse välisturistide külastatud paikade tabel.

Tabelit 4 kasutatakse ruumiüksuste värvimiseks pärast ruumiüksustele klikkimist. Ehk siis kui ma klikin sihtkohale 615 siis esimesest tabelist tekivad kaardile jooned. Sellest tabelist värvitakse joonte all olevad polügonid. Esimene rida värvib sihtkoha 712 vastavalt *cnt* tulbale. Võib öelda, et see tabel näitab, kus käisid need turistid, kes külastasid antud tsooni.

Siinkohal tõin välja 4 väljavõtet erinevatest tabeli tüüpidest, mida rakenduses on kasutatud. Välisturistide puhul on külastajate puhul kasutatud osakaale, siseturistide puhul kasutatud külastajate absoluutarve. Meil on nii sise- kui ka välisturistide jaoks kasutusel 4 tabelit. See tähendab et ühel ruumilisisel tasemel on kasutatud kokku 8 tabelit. Kahe ruumilise taseme peale, ehk kogu rakenduse peale kokku on kasutatud andmeid kuueteistkümnest erinevast tabelist.

## **4 Rakendus**

Kaardi rakendusliidesed ehk API-d (ingl k *Application Programming Interface*) on tarkvarad, mis on tehtud selleks, et programmide kirjutamine oleks lihtsam. Kaardi API (tuntud ka kui Mapping API) pakub platvormi tarkvaraarendajatele, kes loovad asukohapõhiseid tooteid ja teenuseid. See on asukohapõhiste rakenduste, funktsioonirikaste kaartide ja geograafiliste andmete otsingu alusplokk. See võimaldab luua asukohateadlikke infograafikaid, mõttekaarte ja visualiseerimise abivahendeid. Tüüpiline kaardi API võimaldab funktsioone geokodeerimiseks, tagurpidi geokodeerimiseks, geograafilise asukoha määramiseks, navigeerimiseks, puutetundliku ekraaniga interaktsiooniks, erinevat tüüpi aluskaartide laadimiseks (nt maastik või satelliit) ja kohandatavateks juhtimisobjektideks. Kaardi API-sid on väga mitmesuguseid ning erineva funktsionaalsusega. Paljud neist on tasuta kasutatavad.

## **4.1 Programmeerimiskeeled**

Rakenduse tegemiseks kasutasin *Leafleti*. *Leaflet* on avatud lähtekoodiga teek, mis võimaldab luua mobiilisõbralikke interaktiivseid kaarte (Leaflet). Enamik veebipõhiseid rakendusi töötab kolmes programmeerimis keeles: HTML, CSS, *JavaScript*.

Rakenduse koostamisel kasutasin neid kolme keelt, kuigi peamine funktsionaalsus veebis ja veebikaartide puhul kirjutatakse *JavaScriptis*. *Leafleti* teek loob keskkonna, kus on võimalik erinevaid kihte defineerida ja kujutada vastavalt oma programmeerimisoskusele ja teegi võimalustele. *Leaflet* võimaldab kasutada WMS teenusel põhinevaid aluskaarte ning oma vektorfaile. Antud rakenduse jaoks kirjutasin umbes 3000 rida koodi.

**HTML (***Hypertext Markup Language***)** - Keel, milles märgendatakse veebilehti. Selline elektroonilise dokumendi märgendamise mõte on lahutada sisu, vaade jms objekti omadused üksteisest. HTML paneb paika üksnes dokumendi struktuuri, kuid võimaldab veebilehele kaasata skripte, eeskätt *JavaScripti* ja CSS-i, millega kirjeldatakse lehe kujundus. (HTML 2020)

**CSS (***Cascading Style Sheets***)** - Küljendamisel kasutatav märgistuskeel, milles märgitakse üles peamiselt veebilehtede kujundust. (CSS 2020)

*JavaScript* - *Netscape'i* loodud objektorienteeritud programmeerimiskeel, mida kasutatakse peamiselt veebilehtede skriptimiseks (JavaScript 2020). Peamine koodi kirjutamine antud rakenduse jaoks toimus *JavaScriptis*.

Koodi kirjutasin kasutades *Visual Studio Code*'i (VSC 2020). *Visual Studio Code* on IDE (*Integrated Development Environment*), mis hõlbustab koodi kirjutamist, koodist arusaamist ning tõstab produktiivsust. IDE ehk integreeritud arenduskeskkond võimaldab programmeerijatel koondada arvutiprogrammi kirjutamise erinevaid aspekte. IDE teab antud koodi süntaksit ning pakub visuaalseid vihjeid. Märksõnad, millel on vastavas keeles eriline tähendus on tähistatud erineva värviga (Joonis 11). Eriti keerukamate funktsioonide puhul teeb see koodi lugemise ja haldamise kordades lihtsamaks.

```
var corner1 = L. latLng(56, 19),
     var corner1 = L. latLng(56, 19),
                                                          corner2 = L.latLng(61.5, 32),
     corner2 = L. latLng(61.5, 32),
                                                          bounds = L.latLngBounds(corner1, corner2);
     bounds = L. latLngBounds(corner1, corner2);
                                                     \Deltaconst mymap = L.png map('mapid', f)const mymap = L.map('mapid', {
                                                          center: [58.55, 25.5],
     center: [58.55, 25.5],
     maxBounds: bounds,
                                                          maxBounds: bounds,
     zoomSnap: 0.5,
                                                          zoomSnap: 0.5,
     zoom: 7.5,
                                                          zoom: 7.5,
     maxZoom: 10,
                                                    10
                                                         maxZoom: 10.
11\,minZoom: 7
                                                    11\,minZoom: 7
     \mathcal{Y}12
                                                          })
```
Joonis 11. Vasakul süntaksi esiletõstmine VSC poolt, paremal mitte. Kood määrab kaardi ulatuse ja zoomi.

## **4.2 Aluskaardid**

WMS ehk *Web Map Service* on OGC (*Open Geospatial Consortium*) poolt kirjeldatud standardne ruumiandmete vaatamise teenus. WMS määratleb mitut erinevat tüüpi päringuid. Nendest kaks tükki on vajalikud iga WMS serveri jaoks (Mapserver 2020)

- *GetCapabilities* tagastab parameetrid WMS-i (näiteks kaardi pildivormingu ja WMSi versiooni ühilduvuse) ning saadaolevate kihtide (kaardi raami, koordinaatide referentssüsteemi, andmete URI ja selle kohta, kas kiht on enamasti läbipaistmatu või mitte)
- *GetMap* tagastab kaardipildi. Parameetrite hulka kuuluvad: kaardi laius ja kõrgus, koordinaatide referentssüsteem, renderdusstiil ja pildivorming.

Rakenduses kasutasin nelja avalikku WMS teenusega saadavat aluskaarti (Joonised 12-15). Erinevate aluskaartide valimise võimalus laseb kasutajal vaadata andmeid just endale sobivas ja harjumuspärases keskkonnas. Aluskaardi peamine eesmärk on andmetele anda juurde ruumikontekst. Selleks, et kasutaja aga sisse zoomitult ei hakkaks aluskaardi infot segamini ajama kujutada soovitud andmetega on rakendatud zooimise piiranguid (Joonis 11). All olevatel joonistel on lisaks aluskaardile kujutatud ka juba lisatud ja kujundatud vektorkiht.

- *OpenStreetMap graytones* (Joonis 12). Halltoonides aluskaart, mis on vaikimisi valitud.
- *OpenStreetMap Dark* (Joonis 13). Musta taustaga aluskaart.
- *OpenStreetMap Streets* (Joonis 14). Tänavate ja teedega füüsiline aluskaart.
- Maa-Ameti aluskaart (Joonis 15). Maa-Ameti aluskaart, mis katab Eesti ja ümbritsevad alad.

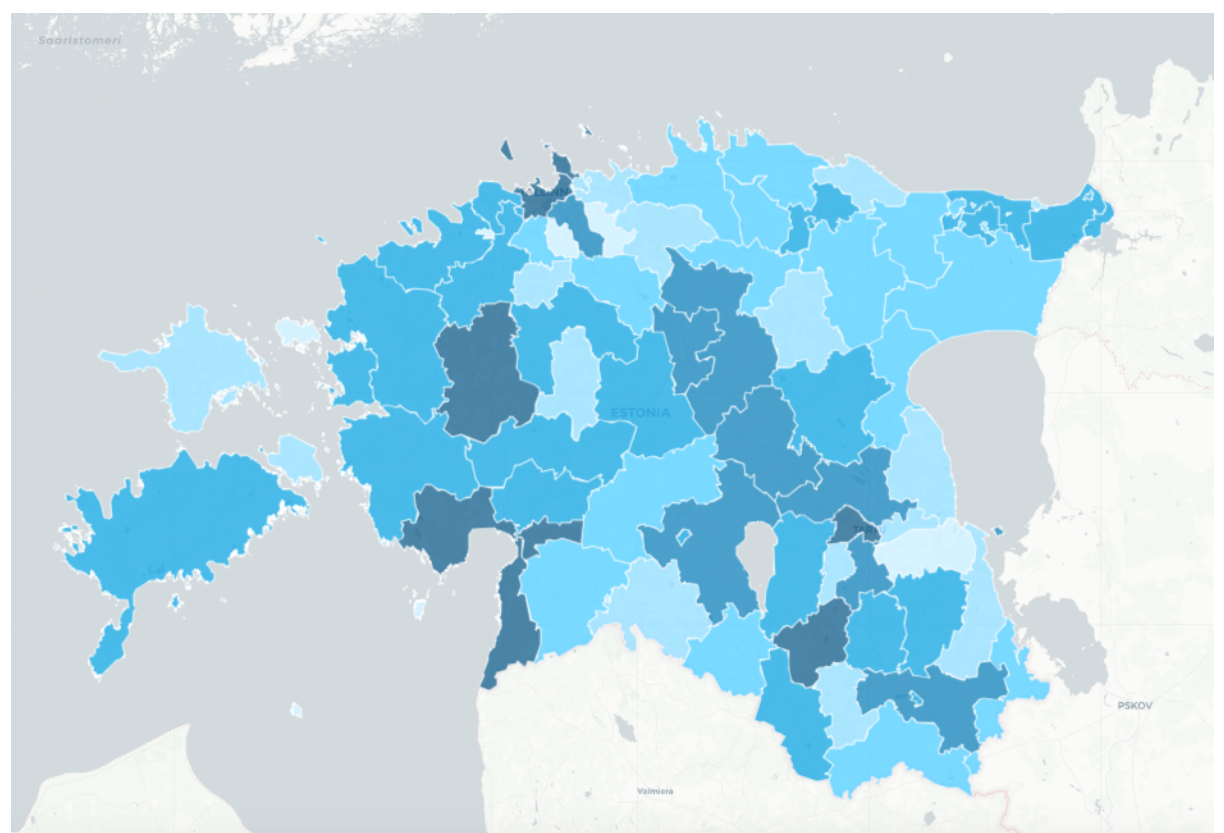

Joonis 12. Halltoonides *OpenStreetMap* WMS aluskaart

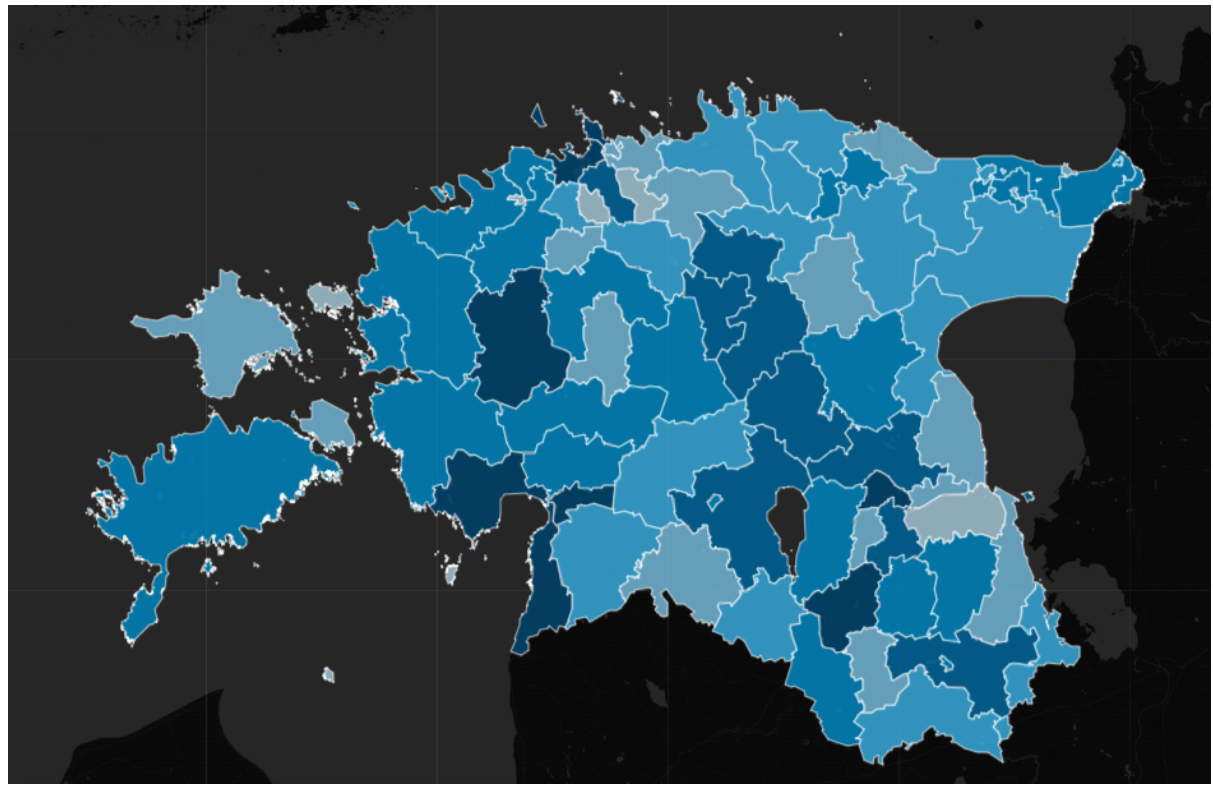

Joonis 13. Musta taustaga *OpenStreetMap* WMS aluskaart

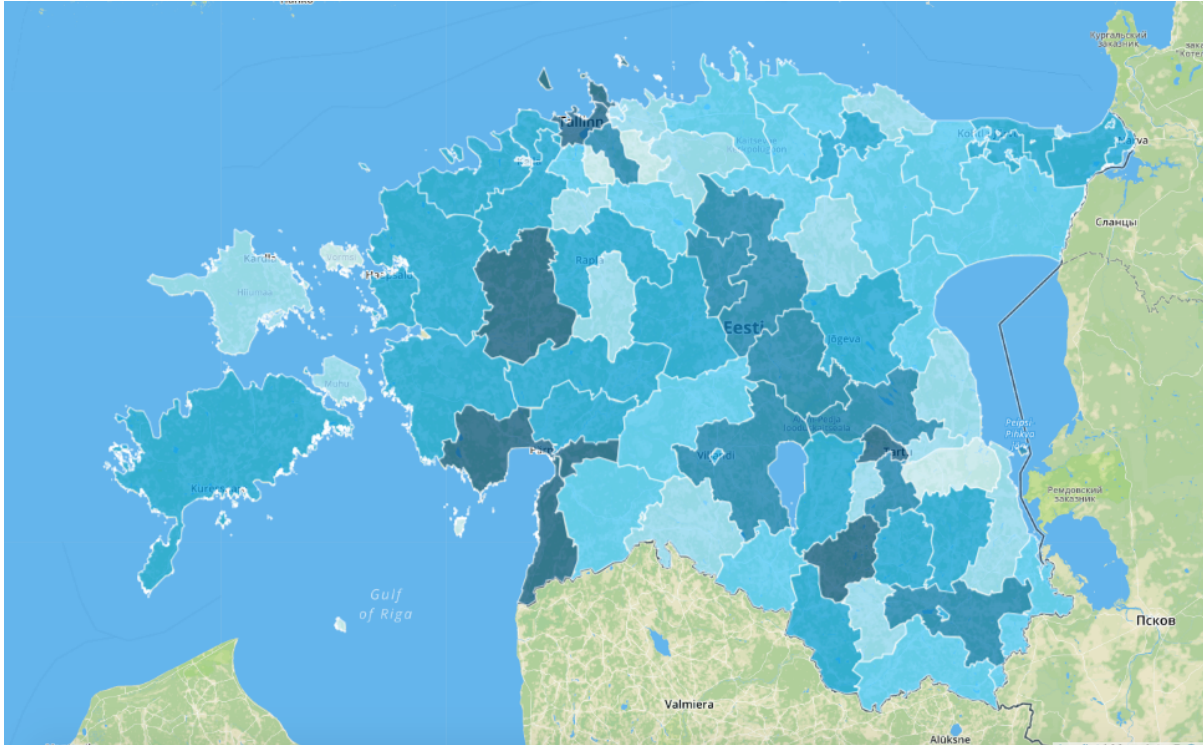

Joonis 14. Tänavate ja teedega füüsiline *OpenstreetMap* WMS aluskaart

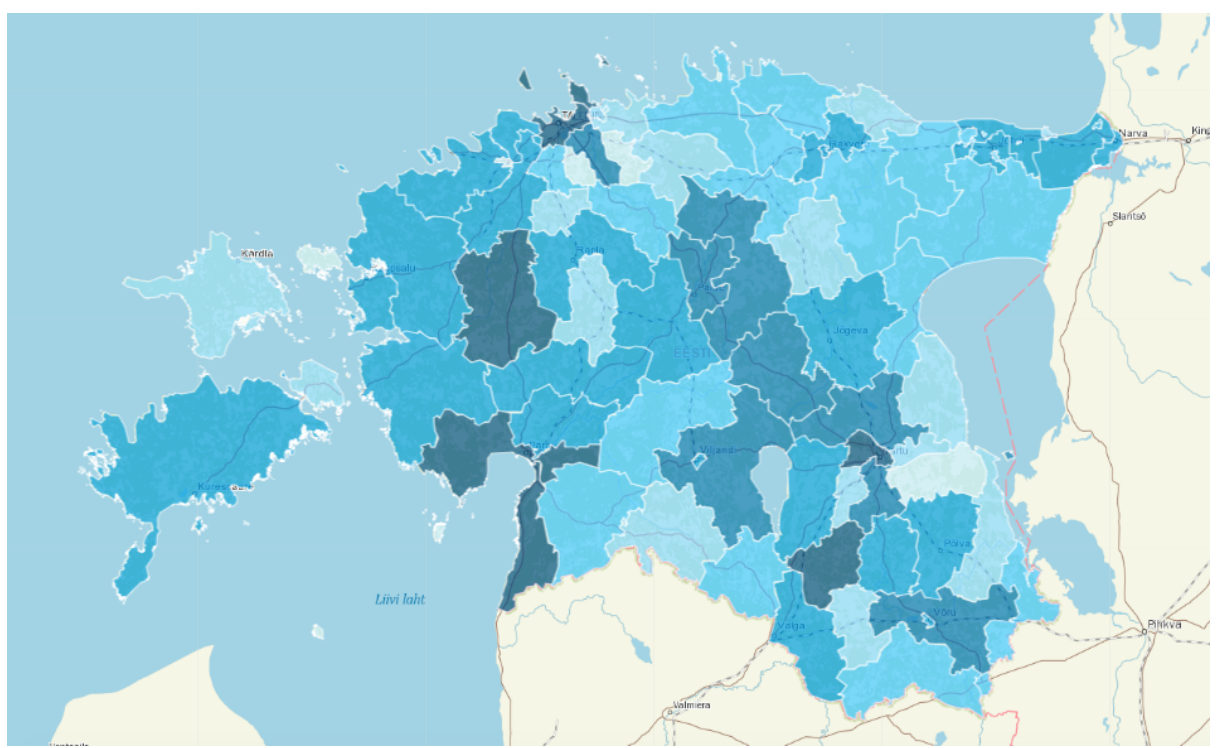

Joonis 15. Maa-Ameti WMS aluskaart

Inimeste eelistused on erinevad, ning olenevalt kasutajast võib sobida üks või teine aluskaart. Antud rakendus on Eesti keskne, aga erinevate riikide kartograafia koolkonnad on erinevad ning sellest tulenevalt ollakse harjunud teatud tüüpi kaardi kujundustega. Tegelikult antud andmete edasiandmise mõttes aluskaardi valik väga oluline ei ole ning see on pigem lisavõimalus, mille otsustasime kliendi valikul sisse jätta. Loomulikult saaks andmeid kujutada veel mitmesugustel erinevatel aluskaartidel, aga praegused vajadused katsid ära antud 4 aluskaarti.

## **4.3 Ülesehitus**

Rakendus koosneb mitmetest erinevatest elementidest (Joonis 16). Paremal üleval asub juhtpaneel, kus on võimalik teha mitmesuguseid päringuid. Joonisel 16 on välja toodud vaade, kus on kõige rohkem erinevaid võimalusi näha. Paremal all asuvad infokast ja legend, mis täiendavad kaardil olevat informatsiooni.

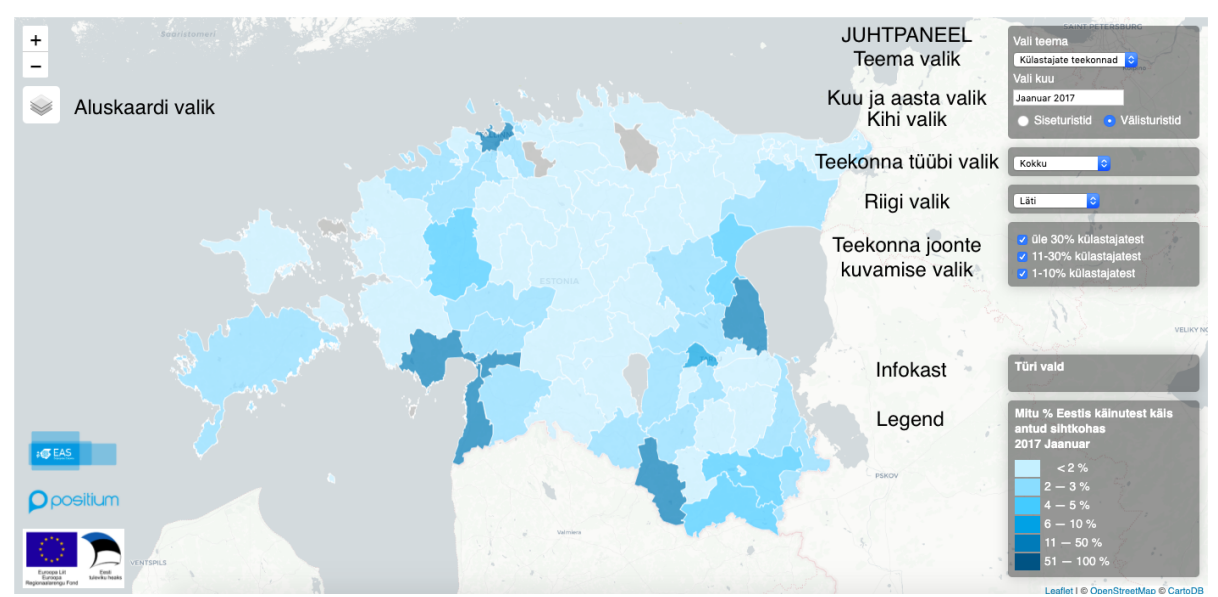

Joonis 16. Kaardirakendus, elementide nimedega.

Joonisel 17 on lihtsustatult välja toodud, kuidas kaardirakenduse komponendid omavahel suhtlevad. Kaardi esmakordsel laadimisel toimub sama protsess vaikeväärtuste alusel. Juhtpaneelilt tehakse teatud valik vastavate andmete kuvamiseks. Eelnevalt valitud eelistused püsivad rakendusel meeles ning vastavalt valikutele koostatakse päring, mis küsib andmed andmebaasist ning samal ajal käivitub progressi indikaator. Kui andmed on jõudnud rakendusse toimub kaardipildi uuenemine vastavalt joonisel toodud sammudele, mis juhtub sisuliselt hetkega. Samal ajal kui kaart uueneb lõpetatakse ka progressi indikaatori töö. Kaardi uuenemisega seotud siniste kastide rakendamise taga on tegelikult päris palju loogikat, kuidas andmeid kujutada ja millist koodijuppi parajasti kasutada.

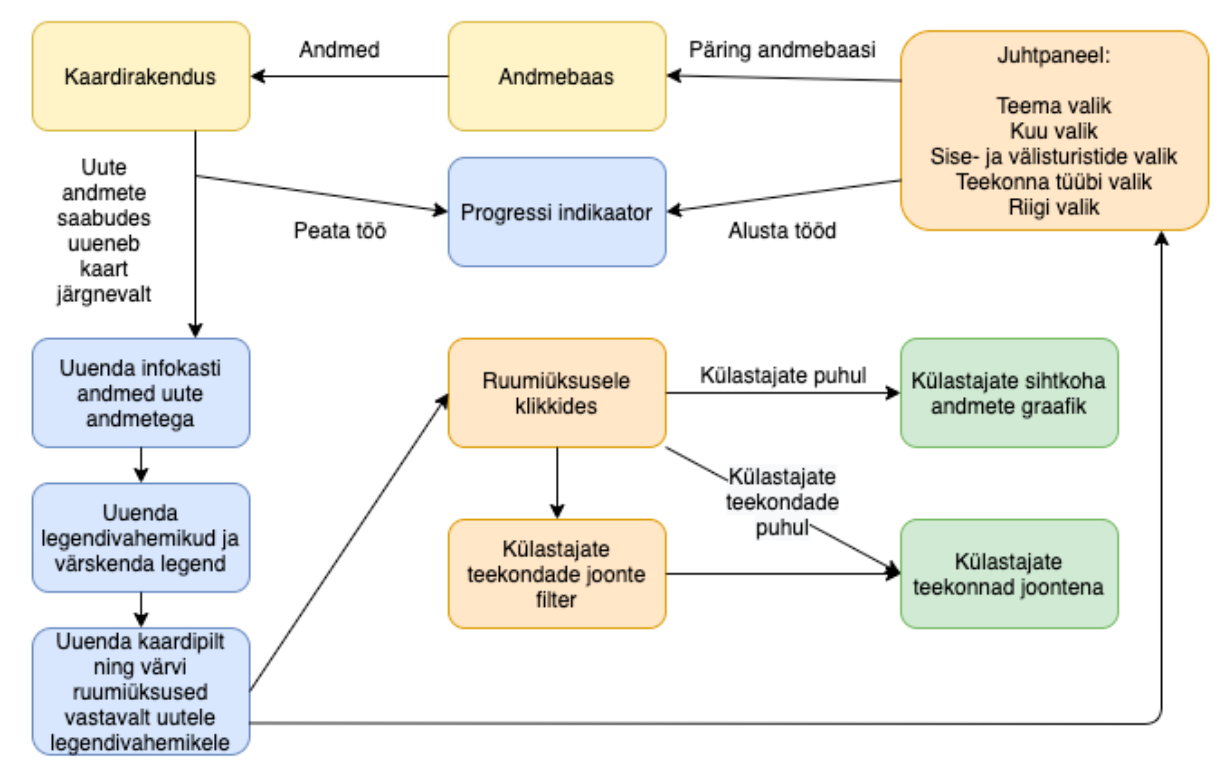

Joonis 17. Rakenduse komponendide suhtlus

Kui uus kaardipilt on genereeritud avaneb võimalus ruumiüksustele klikkida, mis toob esile täiendavad võimalused. Külastajate puhul kuvatakse kaardil graafik ning teekondade puhul kuvatakse jooned, mille kuvamist on omakorda võimalik filtreerida vastavast juhtpaneeli osast. Juhtpaneelilt järgmist valikut tehes toimub kogu protsess otsast peale.

## **4.4 Kaardirakenduse elemendid**

#### **4.4.1 Teema valik**

Kaardirakenduse teemana on võimalik valida "Külastajad" ning "Külastajate teekonnad" (Joonis 18).

- Külastajad siseturistide arv või välisturistide osakaal sihtkohtade lõikes.
- Külastajate teekonnad sise- ja välisturistide teekonnad sihtkohtade vahel (kokku, enne ning pärast sihtkoha külastust) – näitavad reisi jooksul külastatud sihtkohtade omavahelist seotust ja ei ole seotud külastaja koduga.

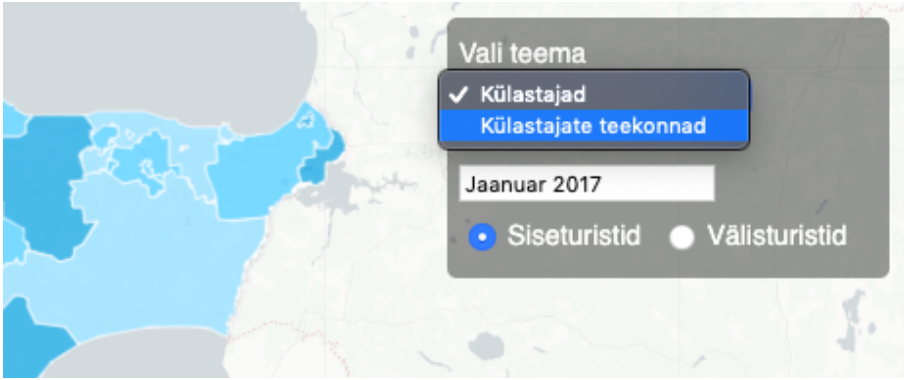

Joonis 18. Teema valik. Külastajad, külastajate teekonnad

Teemat vahetades laetakse andmebaasist alla vastava teema kohta käivad andmed - külastajate jaoks laetakse alla üks andmetabel, külastajate teekondade jaoks kolm andmetabelit. Andmebaasist andmeid küsides toimub andmete sorteerimine kuupäeva tulba alusel andmebaasis, et vältida suurte päringute tegemist ning suurte andmemahtude alla laadimist, mis muudavad rakenduse aeglaseks. Tänu päringute tegemisele ja andmetest ainult vajaliku osa allalaadimisele on rakendus optimeeritud, et pakkuda kasutajatele võimalikult kiiret ja head lahendust.

## **4.4.2 Progressi indikaator**

Iga kord andmeid alla laadides ilmub kaardi keskele progressi indikaator (Ing. k. *Throbber*) (Joonis 19). Antud lisa annab märku sellest, et andmeid laetakse. Progressi indikaator ilmub ekraanile koheselt peale valiku tegemist ning animatsioon keerleb, andes märku millegi toimumisest. See ei kiirenda kuidagi andmete allalaadimise protsessi aga andmete laadimise ajal on piiratud mõned valikuvõimalused näiteks kaardile klikkimine, et vältida valede tulemuste esitamist laadimise ajal. Ilma progressi indikaatorita võib kasutajale tunduda, et kaardile vajutades ei juhtu midagi ning tänu sellele võib jääda mulje katkisest rakendusest ning kasutajakogemus langeb. Eriti aeglase internetiühenduse puhul võib tekkida mulje mittetöötavast rakendusest.

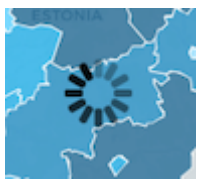

Joonis 19. Progressi indikaator

## **4.4.3 Kuu ja aasta valik**

Kuu lahtrile klikkides avaneb kalender, kus on võimalikud järgmised valikud (Joonis 20):

- Külastajad 2017. ja 2018. aasta kokku; 2017. ja 2018. aasta tulemused kuude kaupa
- Külastajate teekonnad 2017. ja 2018. aasta tulemused kuude kaupa

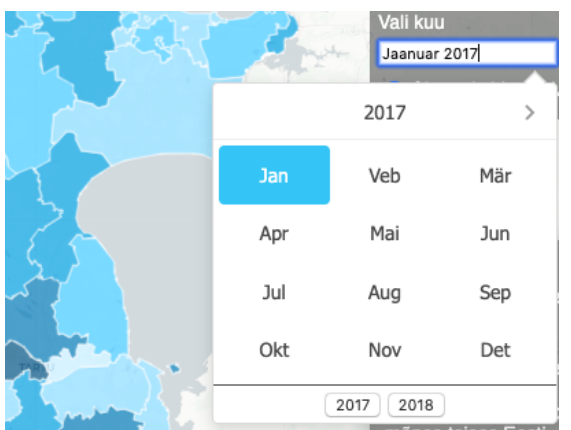

Joonis 20. Kuu ja aasta valik.

Kuu ja aasta valik annab käsu andmebaasist valitud kuu andmed alla laadida ning kuvab kaardile uue pildi. Kõik ülejäänud valikud, mis juhtpaneelist eelnevalt tehtud on, jäävad kehtima, mida võetakse arvesse uute andmete allalaadimisel andmebaasist.

Kuu ja aasta valikut oleks saanud ka teistmoodi lahendada kui kalendri vaatega. Näiteks proovisin liugur-meetodit, et kuid vahetada. Liuguri puhul aga on võimalused piiratud, kui oleks vajalik valida erinevat tüüpi ajaperioodide vahel. Kalendrivaade võimaldab kuupäevi kuvada ka päevade, nädalate, aastate ja kuupäeva vahemike kaupa, mis tulevaste rakenduste jaoks võimaldab luua parema kasutajaliidese. Kalendrivaateks kasutasin internetist leitavat liidest *Air-Datepicker* (Air-Datepicker 2020).

*Air-Datepicker* on lihtne kuupäeva valikute teek, mida on võimalik lisada veebikeskkondadele, kasutades varem valmis kirjutatud koodi. Antud lahenduse valisin sellepärast, et see oli piisavalt lihtsa ja avatud koodiga lahendus, mis katab ära suurema osa vajadusi, mis võivad kuupäeva valimisega seoses tekkida. Nagu kõikide internetist võetavate asjadega, kohandasin kuupäeva valijat oma vajadustega ning ühendasin kaardirakendusega, et võimaldada ajas erinevate andmete kuvamist.

## **4.4.4 Sise- ja välisturismi valik**

Siseturistide ja välisturistide valik laeb andmebaasist alla sobivad andmed, pidades meeles teemat ja ajaperioodi. Välisturistide puhul tekib juurde riigi valik (Joonis 21). Rippmenüüs saab valida 18 erineva riigi vahel, mis filtreerib andmed juba alla laetud andmetest. Riigi valikul kuvatakse vastava riigi andmetel põhinev kaart.

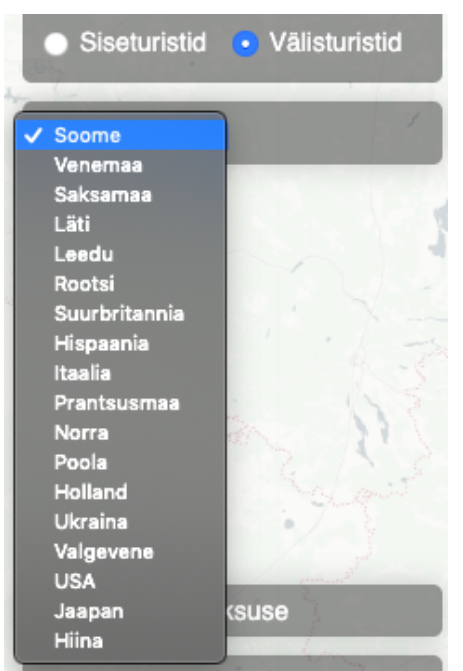

Joonis 21. Riikide valik

## **4.4.5 Teekonna tüübi ja joonte valik**

Valides teemaks külastajate teekonnad ilmub juhtpaneelile lisaks kaks valikut (Joonis 22). Teekonna tüübi valik laeb andmebaasist alla andmed, mis korreleeruvad valitud tüübiga – kas külastused kokku, enne sihtkoha külastust või pärast sihtkoha külastust. Kuvatakse vastav kaart.

Teekondade tüübid:

- Kokku näitab nii enne kui ka pärast valitud sihtkoha külastust toimunud liikumiste mustreid;
- Enne külastust näitab enne valitud sihtkoha külastust toimunud liikumiste mustreid;
- Pärast külastust näitab pärast valitud sihtkoha külastust toimunud liikumiste mustreid

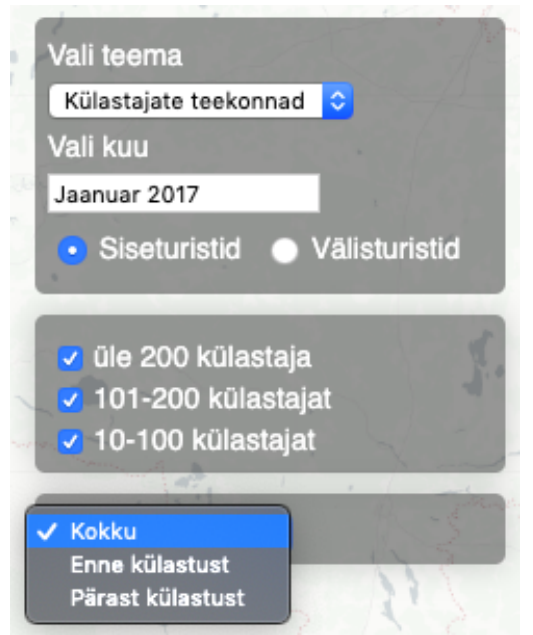

Joonis 22. Teekonna tüübi ja Teekonna joone kuvamise valik.

Külastajate teekondade puhul kaardil sihtkohale klikkides avaneb kaardivaade, kus on kuvatud külastajate teekonnad (Joonis 23). Teekondade joonte kuvamise hõlbustamiseks on kaardile lisatud valik, mis võimaldab erinevaid jooni sisse või välja lülitada. Joonisel 24 on sama kaardipilt ilma kõige väiksemate külastajate teekondadeta. Antud valikuvõimalus võimaldab kasutajal paremini visuaalselt hinnata külastajate teekondi.

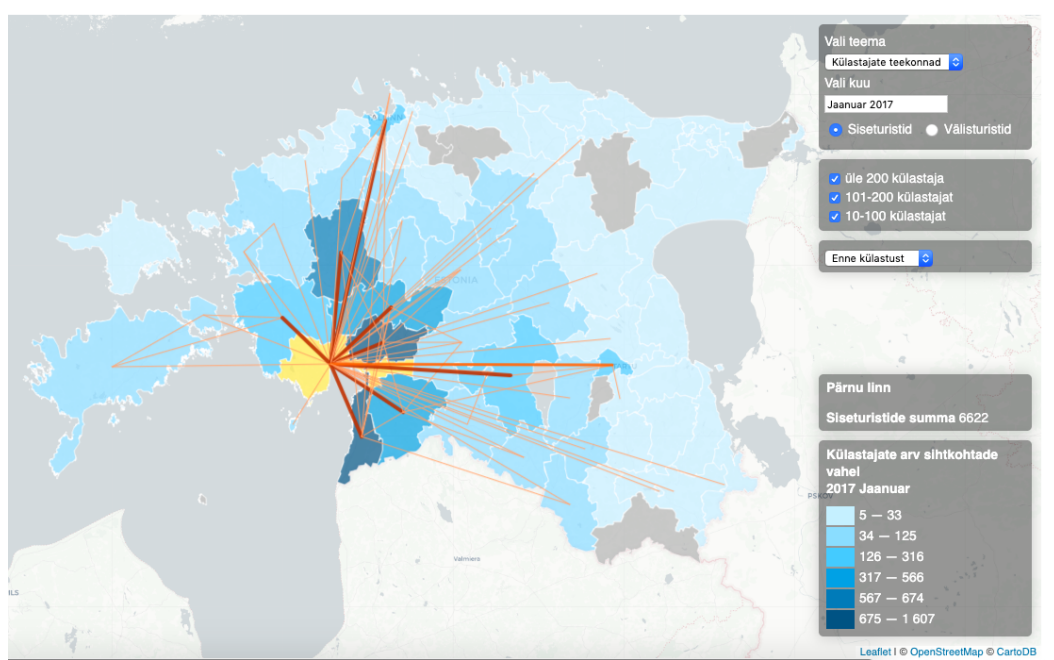

Joonis 23. Külastajate teekonnad enne Pärnu linna külastamist, kõik jooned kuvatud.

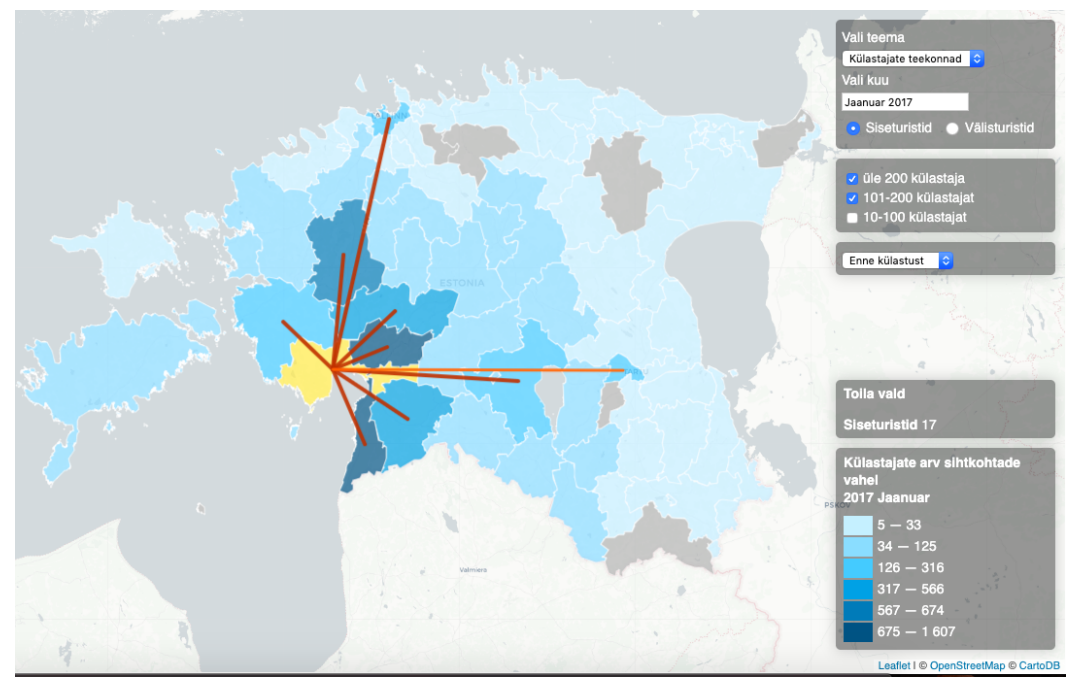

Joonis 24. Külastajate teekonnad enne Pärnu linna külastamist, suuremad jooned kuvatud.

#### **4.4.6 Infokast**

Infokasti andmed uuenevad juhtpaneelilt valikuid tehes ja pärast uute andmete alla laadimist. Infokasti sisu uueneb hiirega üle ruumiüksuste liikudes ning näitab erinevate kihtide puhul erinevaid andmeid (Joonis 25).

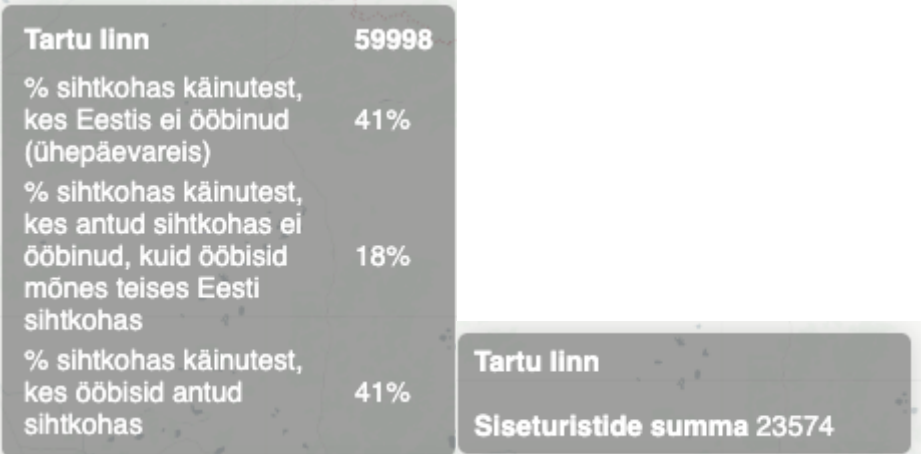

Joonis 25. Vasakul on külastajate info, paremal külastajate teekondade info.

Infokast annab võimaluse vaadata konkreetseid väärtusi, mis antud sihtkohtade taga on. Samade väärtustega on värvitud ka ruumiüksused, ning nende vahemikku on võimalik vaadata legendist. Infokast annab aga täpsemad väärtused ning külastajate puhul rohkem informatsiooni kui visuaalselt kaardilt võimalik lugeda on.

## **4.5 Legend**

Kuna meil on tegemist paljude kaartidega ja suure andmemahuga siis on ühise legendi tegemine väga keerukas. Välisturistide puhul on andmed antud osakaaludes ning nende puhul varieerusid väärtused 0 ja 100 vahel, mistõttu pärast mõningast andmete vaatlemist ei olnud väga keeruline legendi vahemikke paika panna.

Siseturistide andmed on aga absoluutarvudes ning kuude ja aastate lõikes võivad väärtused üksteisest väga palju erineda. Kaardirakenduses oli vaja luua kuus klassi, mille alusel andmed visualiseerida. Sellistes tingimustes ei ole otstarbekas luua staatilist legendi, mis töötaks ainult paari kaardi puhul, aga teistel juhtudel langeksid väärtused kõik ühte legendivahemikku ning kaart oleks ainult ühte värvi.

Tekkinud probleemi lahendasin luues dünaamilise legendi. Idee on selles, et iga kord kui kaardipilt vahetub või andmed uuenevad, siis muutub ka legend vastavalt uutele andmetele. Selleks on vaja iga kord läbi vaadata 79 või 115 (omavalitsuste ja tsoonide arv) ruumiüksuse andmed ning teha nende põhjal järeldused. Miinimumi ja maksimumi leidmine on võrdlemisis lihtne ning seda saab *JavaScriptis* teha sisse ehitatud käskudega. Hoopis keerulisemaks probleemiks kujunes kuue klassi klassifitseerimine.

Proovisin mitmeid erinevaid variante kuni jõudsin hea lahenduseni. Alguses proovisin lihtsalt võtta maksimum ja miinimum väärtused ning jagada nende vahe teatud protsentide põhjal vahemikeks, et määrata väärtused kuude erinevasse klassi. See meetod töötas teatud andmete puhul aga erinevate andmete ja kaartide vahel jäi alati probleem, et mõnes klassis on palju väärtusi ning teistes vähem.

Teiseks proovisin võrdsete vahemike meetodit (*Equal Interval*), kuid andmete ebaühtlase jaotumise tõttu jäid alati paljud väärtused ühte vahemikku ning mõni üksik teise. Kaardil visuaalselt väärtuste eristamiseks ei töötanud ka see lahendus.

Kolmandaks proovisin andmete klassifitseerimist kvantiilide meetodil (*Quantile classification*) mis jagab andmed omavahel võrdselt gruppide vahel. 79 väärtuse ja 6 klassi puhul jagatakse väärtuste arv klasside arvuga. See meetod töötas üldjuhul hästi. Probleemid tekkisid juhtudel, kui tegu oli väga sarnaste väärtustega ruumiüksuste lõikes või teekondade puhul kaardile klikkides, kui erinevaid väärtusi oli vähem kui seitse. Vahepeal sattusid klassidesse väga sarnase väärtusega andmed ning vahepeal väga erinevad, mis legendis ja visuaalselt ei näinud väga hea välja. Andmete vähesuse tõttu tekkis ka koodis loogikaviga või klassifitseeriti mitu vahemikku samade väärtustega. Ma proovisin küll kirjutada loogikasse erandeid kuid lõpuks antud rakenduse ja andmete puhul see meetod ei töötanud.

Pärast mõningast uurimist avastasin et *JavaScripti* jaoks on olemas geostatistika teek, mida mul oli oma rakendusse tuues võimalik kasutada (Geostats 2020). Teek võimaldas kasutada Jenksi naturaalsete vahemike leidmise meetodit (*Jenks natural breaks classificat*ion). Jenksi vahemike klassifitseerimise meetod on andmete klastrimeetod, mis on loodud väärtuste parima jaotuse määramiseks erinevatesse klassidesse. Selle eesmärk on minimeerida iga klassi hälve klassi keskmisest, maksimeerides samal ajal iga klassi hälvet teiste rühmade keskmistest. Teisisõnu, selle meetodi eesmärk on vähendada dispersioon klassides ja maksimeerida dispersioon klasside vahel.

Antud meetod lahendas sisuliselt kõik mu klassifitseerimise probleemid. Klasside keskmised erinesid nüüd üksteisest piisaval määral ning väärtused olid jagatud piisavalt võrdselt kõikide klasside vahel. Klasside olid loogilised ning kaardipildil oli alati võimalik visuaalselt eristada erinevaid väärtusi.

## **4.6 Graafikud**

Graafikud ilmuvad rakendusse külastajate vaates ruumiüksusele klikkides. Graafikud avanevad hüpikaknas, mis ilmub valitud ruumiüksuse kohale (Joonis 26). Hüpikakna ilmumise lahendab *Leaflet* ise ära, minu ülesanne oli selle sisu luua.

Kuna kaardipilt annab edasi ainult valitud kuu või aasta pilti siis tekib tahtmine näha külastajate trende kuude lõikes. Seda on võimalik teha kaardilt erinevaid kuid valides ning vaadates, kuidas teatud piirkond muutub. Visuaalselt paremini suudab seda teha aga graafik, kus on näidatud valitud sihtkoha kogu aasta tulemused. Graafikute loomiseks kasutasin eraldiseisvat *JavaScripti* teeki D3js (D3js 2020).

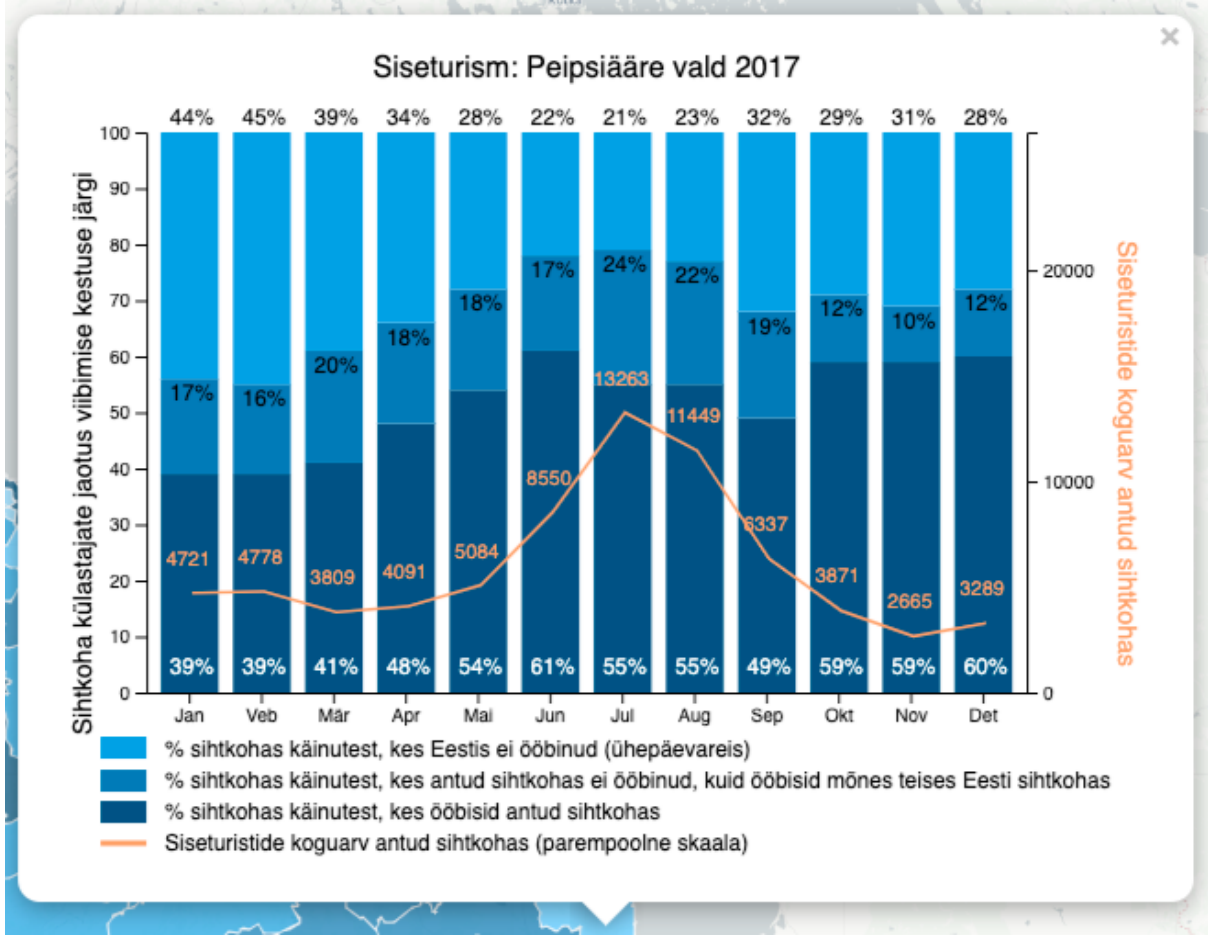

Joonis 26. 2017 aasta Peipsiääre valla siseturistide graafik.

D3.js on *JavaScripti* teek, mis on mõeldud andmetel põhinevate dokumentide visualiseerimiseks. D3 visualiseerib andmeid, kasutades HTML'i, SVG'd ja CSS'i . D3 rõhuasetus veebistandarditele annab kaasaegsetes veebilehitsejatest täielikud visualiseerimise võimalused, ilma et peaks end siduma patenteeritud või tasulise raamistikuga (D3js 2020).

Töös võtsin kasutusele D3 teegi just sellepärast, et see on tasuta ning pakub väga erinevaid võimalusi andmete visualiseerimiseks. Samuti on teek üsna levinud ning hea dokumentatsiooni ning paljude kasutajatega, mis teeb arendamise lihtsamaks. Rakenduses on kasutatud joon- ja tulpdiagrammi võimalusi, mis on väike osa teegi koguvõimekusest.

Graafikud ilmuvad ainult külastajate puhul. Külastajate teekondade teemavaliku puhul kaardile klikkides ilmuvad kaardile aga külastajate teekonnad nii värvitud ruumiüksuste, kui ka joontena (Joonis 23).

Joonte puhul on kasutatud sarnast loogikat nagu graafikute puhul, et sihtkohale klikkides juhtub midagi antud andmetega. Graafiku asemel joonistuvad kaardile ainult jooned (Joonis 23). Joonte visualiseerimiseks päritakse andmetest vaid neid teekondi, mis valitud parameetrite ja sihtkohaga kokku langevad. Kood käib päritud andmest läbi iga rea ning joonistab vastava paksuse ja värviga joone, mis kantakse kaardile. Joonte väärtuste vahemikud ja värvid on välja töötatud koostöös EASiga, et pakkuda visuaalselt head lahendust.

## **4.7 Kaardirakenduse visuaalne pool**

Kaardirakenduse legendi ning kaardi sinised värvid on valitud Positiumi stiiliraamatust. Positiumil on välja kujunenud omad värvid, milles graafikuid ja kaarte kujutatakse. Stiiliraamatust tegin valiku kuueastmelise skaala tegemiseks. Graafikute tulbad on värvitud samade värvide alusel, et vältida värvidest üleküllastumist.

Vaikimisi valitud aluskaardiks valisime hallides toonides kaardi, sest see on taustal kõige neutraalsem ning fokuseerib pilgu kaardi vajalikule osale. Liiga kirju aluskaart taustal võib hakata segama kaardilt tulemuste lugemist. Koropleetkaardi värvid on lisaks 30% läbipaistvad, et näiteks maa-ameti aluskaardi valikul paistaks kihtide alt välja ka suuremad teed ja linnade nimed.

Juhtpaneeli, legendi ja infokasti tausta värviks valisin läbipaistva halli tooni. Halli värvi taustad sobivad hästi kokku halli aluskaardiga ning on piisavalt neutraalsed, et mitte ülejäänud lahendust segada.

Lisaks on graafikutel ja joonte kuvamisel kasutatud kollakas-punakaid toone. Oranžid toonid on valitud sellepärast, et nad vastanduvad sinistele värvidele ning seetõttu paistavad siniselt taustalt hästi välja. Külastajate teekondade puhul värvub valitud ruumiüksus alati kollaseks, et oleks aru saada mida on vajutatud ning tooks tekkinud jooned fookusesse.

Tekkinud jooned on värvitud kolme erinevat värvi oranži tooniga ning paremaks visuaalseks eristamiseks on erinevat klassi joontel ka erinev joone paksus. Liikumist on joontena kujutatud sellepärast, et paremini esile tuua inimeste liikumised erinevate ruumiüksuste vahel. Kuigi liikumised on kujutatud ka koropleedil siis jooned toovad paremini esile ruumiüksuste omavahelised suhted.

Valitud värvilahendus sobib hästi ka enamikele värvipimedatele. Siniste ja kollaste toonide värvipimedus on üks haruldasematest, mistõttu võib eeldada, et enamike inimeste jaoks antud toonid töötavad.

# **5 Tulemused**

Tulemused on toodud koos selgitustega kaardirakenduse näitel.

## **5.1 Külastajad - Siseturistid**

Kaardirakenduse teema "külastajad" avavaates kuvatakse taustkaardil valitud ajaperioodi siseturistide külastuste arvud (Joonis 27). Liikudes üle ruumiüksuse kuvatakse infokastis vastava ruumiüksuse ehk sihtkoha statistikud. Siseturistide andmeid näidatakse absoluutarvudes.

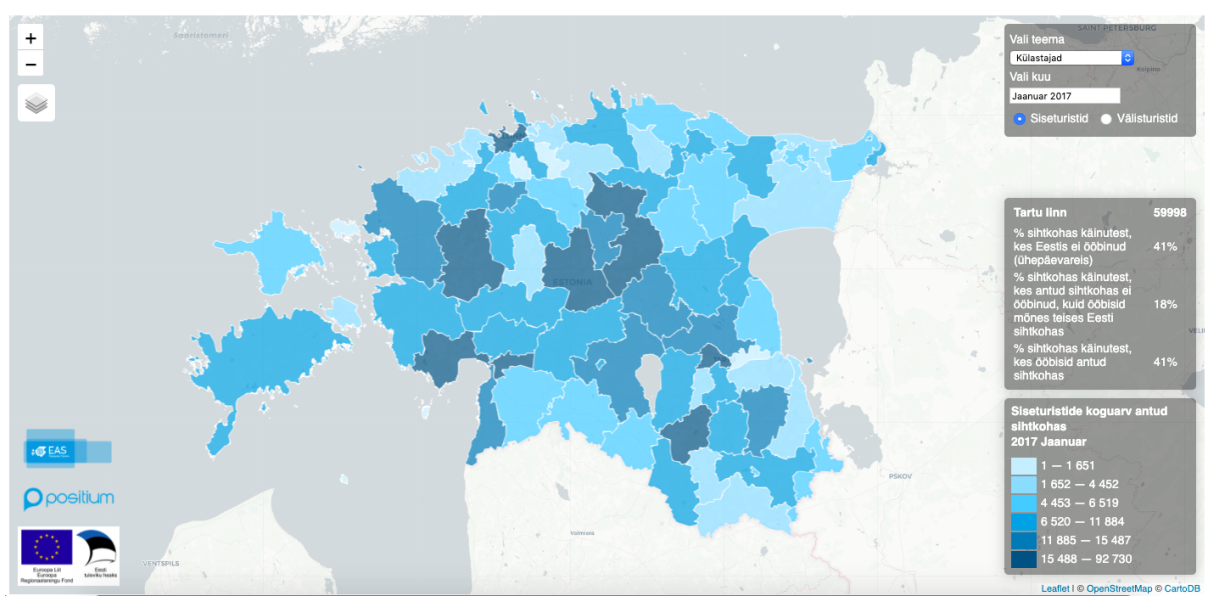

Joonis 27. Siseturistid ja Tartu linna statistikud infokastis

Joonisel 27 on kujutatud siseturistide külastused 2017. aasta jaanuaris Tartu linna. Valitud sihtkohta külastanud siseturistid on vastavalt reisi jooksul tehtud ööbimistele jagatud kolme klassi:

- 1. % sihtkohas käinutest, kes Eestis ei ööbinud (ühepäevareis) ehk külastajad, kes ei ööbinud väljaspool oma alalist ja ajutisi elukohamaakonda ja muud tegevusruumi (näiteks külastaja, kelle alaline/ajutine elukoht on Pärnumaal külastas Tartu linna (viibis seal kauem kui kaks tundi), kuid ööbis oma kodumaakonnas);
- 2. % sihtkohas käinutest, kes antud sihtkohas ei ööbinud, kuid ööbisid mõnes teises Eesti sihtkohas (näiteks külastaja, kelle alaline/ajutine elukoht on Pärnumaal külastas Tartu linna (viibis seal kauem kui kaks tundi), kuid ööbis Mustvee vallas);
- 3. % sihtkohas käinutest, kes ööbisid antud sihtkohas (näiteks külastaja, kelle alaline/ajutine elukoht on Pärnumaal külastas Tartu linna (viibis seal kauem kui kaks tundi) ja ööbis samas linnas).

Joonis 27 ütleb, et Tartu linna külastas 2017. aasta jaanuaris 59998 siseturisti, kellest 41% oma reisi jooksul üheski Eesti sihtkohas ei ööbinud, 18% ööbisid mõnes teises Eesti sihtkohas ja 41% Tartu linna külastanud (ehk seal vähemalt kaks tundi viibinud) siseturistidest ka ööbisid valitud sihtkohas.

Ruumiüksusel (sihtkohal või kohalikul omavalitsusel) klikkides avaneb *pop-up* graafik (Joonis 28), mis kuvab sama informatsiooni kogu aasta kõigi kuude kohta (juhul kui valitud on mõni kuu 2017. aastast, kuvatakse info kogu 2017. aasta kohta). Tulemuste tõlgendamine on identne eelpool kirjeldatuga – tulpdiagramm näitab ööbimiste järgi jagatud klasside osakaalusid ning joondiagramm külastuste koguarvu.

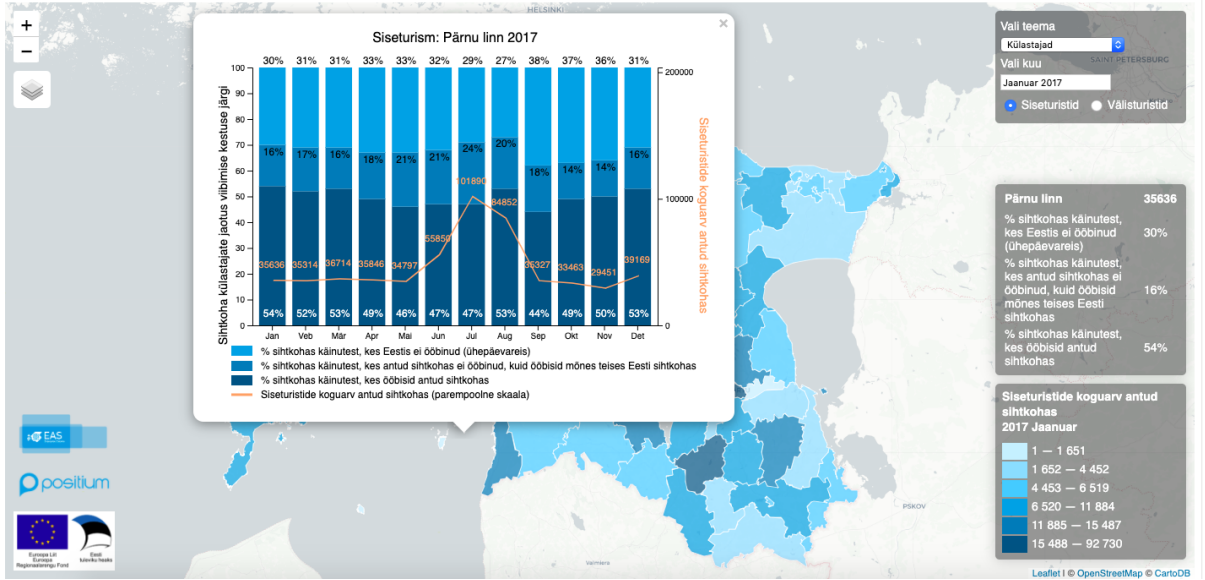

Joonis 28. Siseturism, Pärnu linn 2017

Joonisel 28 on näha siseturistide arvu hüppelist kasvu suvekuudel. Turismi hooajalisust, mida on uuritud ka Tartu Ülikoolis (Silm ja Ahas 2010; Allik 2016), aitab antud kaardirakendus väga hästi analüüsida visuaalsel moel.

## **5.2 Külastajate teekonnad - Siseturistid**

Sarnaselt eelpool kirjeldatule on kaardirakenduse teema "Külastajate teekonnad" valides võimalik valida ajaperiood. Samuti saab valida siseturistide ja välisturistide vahel. Hetkel on fookuses siseturistid. Samuti on võimalik valida teekondade kuvamise klasse ning tüüpi. Teekonna klassi kuvamise valik võimaldab filtreerida joonte vahel, mis tekivad siis kui klikkida sihtkohale (Joonis 29).

Teekonna klassid:

- Üle 200 külastaja näitab teekondi valitud sihtkohaga seotud sihtkohtade vahel, mille puhul sama mustriga reisijate hulk valitud kuus on üle 200;
- 101 200 külastajat näitab teekondi valitud sihtkohaga seotud sihtkohtade vahel, mille puhul sama mustriga reisijate hulk valitud kuus on vahemikus 101-200;
- $\bullet$  10 100 külastajat näitab teekondi valitud sihtkohaga seotud sihtkohtade vahel, mille puhul sama mustriga reisijate hulk valitud kuus on vahemikus 10-100.

NB! Kaardirakenduses ei kuvata joontena teekondi, mille puhul sama mustriga reisijate hulk valitud kuus on alla 10 inimese (Positium). Küll aga kuvatakse need seosed taustkaardil vastavalt legendis selgitatud väärtustele (juhul kui piirkonda on külastanud vähemalt 5 turisti – minimaalne väärtus legendis 5). Näiteks, kui mõni sihtkoht on kaardil värvitud, kuid valitud sihtkohaga ei ühenda seda teekonna joon, tähendab see, et seda on küll külastatud, kuid külastajate liikumismustrid on olnud erinevad ning kattuvad liikumismustrid pole ületanud "lävendit", millest alates jooni kaardil kuvatakse.

Teekondade tüübid:

- Kokku näitab nii enne kui ka pärast valitud sihtkoha külastust toimunud liikumiste mustreid;
- $\bullet$  Enne külastust näitab enne valitud sihtkoha külastust toimunud liikumiste mustreid;
- Pärast külastust näitab pärast valitud sihtkoha külastust toimunud liikumiste mustreid.

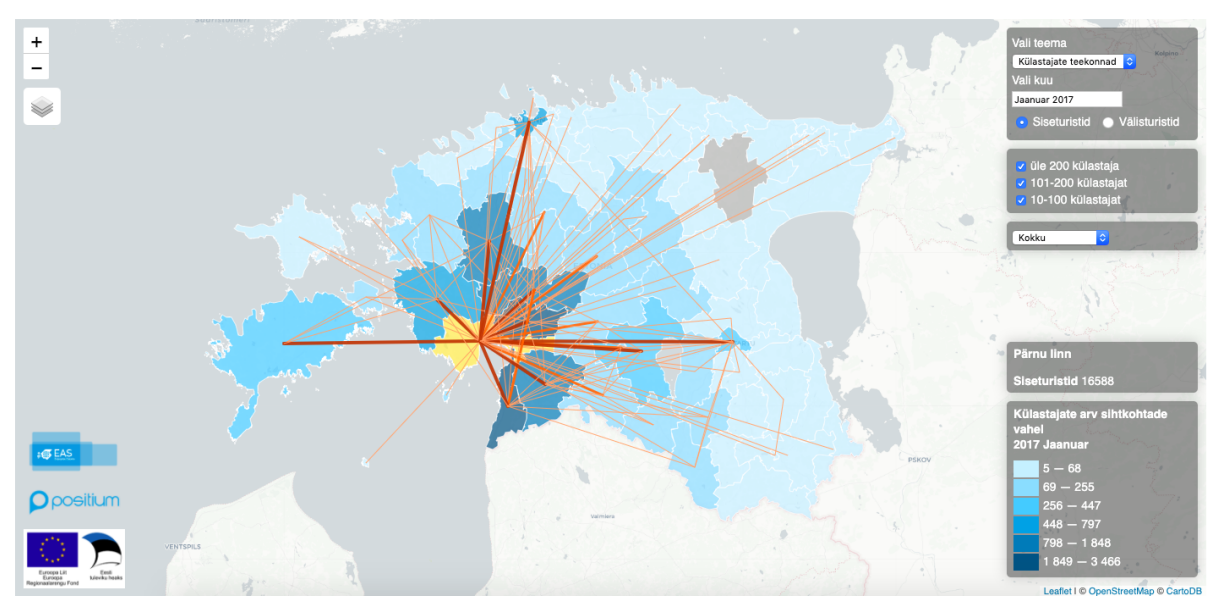

Joonis 29. Siseturistide teekonnad, kes külastasid Pärnut

Jooniselt 29 on näha 2017 aasta jaanuari siseturistide teekonnad, kes külastasid Pärnut. On näha, et peamiselt küastavad pärnud lähemal asuvate omavalitsuste turistid. Samas on näha ka Pärnu tugevat ühendust Saaremaa, Tallinna, Tartu ja Viljandi vahel.

#### **5.3 Külastajad – Välisturistid**

Välisturistide puhul on kaardirakenduse "Külastajad" üldine funktsionaalsus sarnane siseturistide samale teemavaatele. Peamine erinevus on see, et välisturistide puhul on võimalik kõiki statistikuid vaadata väliskülastaja päritoluriigi kaupa, valides soovitud riigi rippmenüüst (Joonis 21). Samuti erinevad andmed - siseturistide puhul näitasime külastajate absoluutarve, välisturistide puhul näitame külastajate osakaalu vastava riigi külastajatest.

Kui varasemalt ja siseturistide puhul oleme näidanud omavalitsuste haldujaotuse piire siis edaspidi näitame EASiga koostöös loodud tsoonide ehk sihtkohtade ruumilist jaotust. Seda sellepärast, et näeks paremini ka väljatöötatud tsoonide jaotust Eestis.

Üle ruumiüksuse liikudes kuvatakse valitud kuu ja riigi statistikud infokasti ning ruumiüksusel (sihtkohal või kohalikul omavalitsusel) klikkides avaneb *pop-up* graafik (Joonis 30), mis kuvab sama informatsiooni kogu aasta kõigi kuude kohta (juhul kui valitud on mõni kuu 2018. aastast, kuvatakse info kogu 2018. aasta kohta).

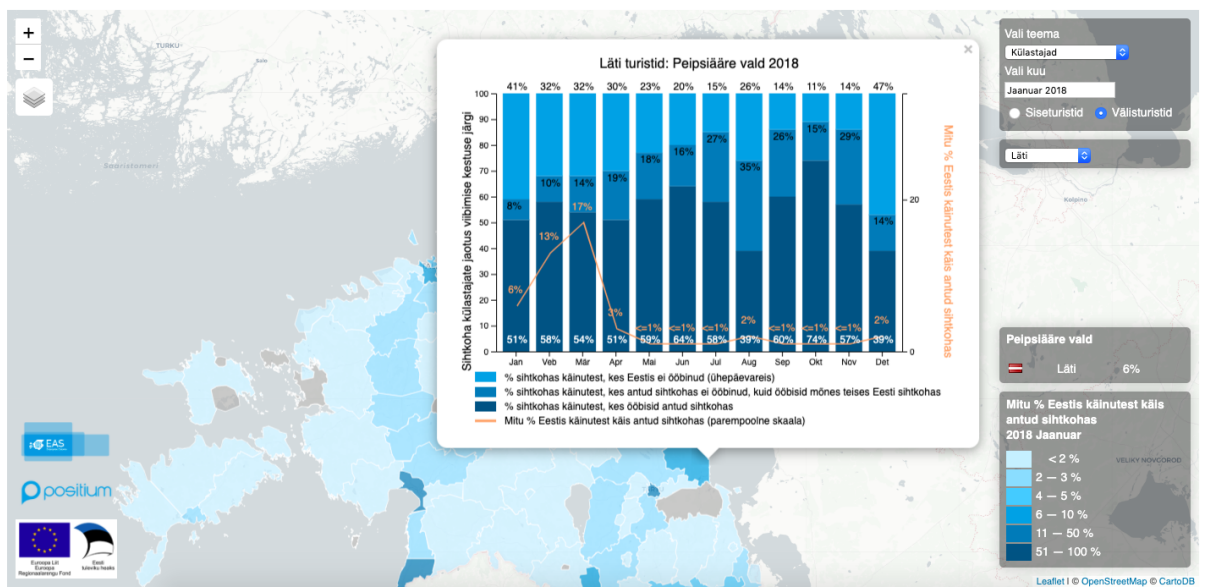

Joonis 30. Välisturism, Läti kalamehed

Joonisel on kujutatud Läti turiste Peipsiääre vallas 2018. aastal. Graafikult on näha, et jaanuarist märtsini on läti külastajate arv tõusnud hüppeliselt. Varasemast uuringust (Laius, 2016) on teada, et tegemist on Läti kalameestega. Läti kalameeste seas on talveperioodil populaarsed Peipsi järve kaldal olevad omavalitsused. Kuna paljud kalamehed ei ööbi majutusasutustes, ei kajastu nad majutusasutuste poolt saadavas turismistatistikas. Piirkond on populaarne jää-kalastajate seas.

Tänu ühtsele kaardirakendusele, kus on võimalik ajas ja ruumis kujutada turistide liikumisi on võimalik lisaks antud fenomenile avastada mitmeid erinevaid. Seda tänu suure andmehulga esitamisele erinevatel kaartidel.

## **5.4 Külastajate teekonad – Välisturistid**

Kaardirakenduse teema "Külastajate teekonna" vaates on kasutajal võimalik sarnaselt siseturistide vaatele valida huvipakkuv ajaperiood (2017. ja 2018. aasta kuised tulemused) ning teekonna tüüp (kokku, enne sihtkoha külastust ja pärast sihtkoha külastust) ja klass. Lisaks on võimalik valida välisturistide päritoluriik.

Teekonna klassid:

- Üle 20% külastajatest näitab teekondi valitud sihtkohaga seotud sihtkohtade vahel, mille puhul sama mustriga reisijate hulk valitud kuus on üle 20% sama riigi külastajatest;
- 11-20% külastajatest näitab teekondi valitud sihtkohaga seotud sihtkohtade vahel, mille puhul sama mustriga reisijate hulk valitud kuus on vahemikus 11-20% sama riigi külastajatest;
- 1-10% külastajatest näitab teekondi valitud sihtkohaga seotud sihtkohtade vahel, mille puhul sama mustriga reisijate hulk valitud kuus on vahemikus 1-10% sama riigi külastajatest.

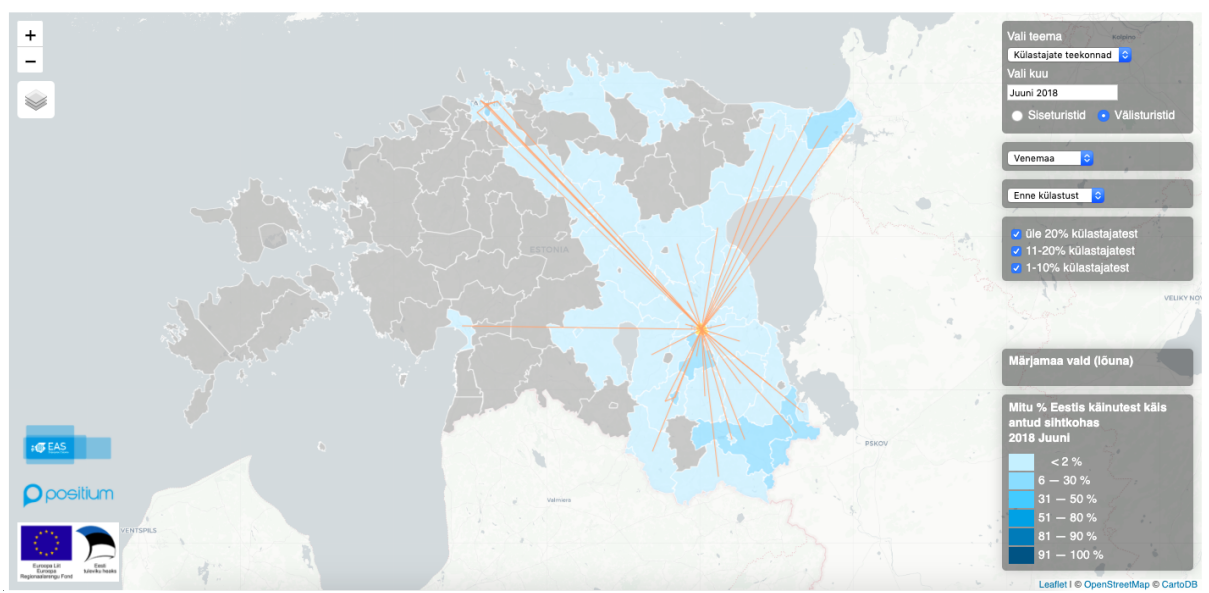

Joonis 31. Venelased enne Tartu külastamist 2018 aasta juunis.

Joonisel 31 on näha 2018. aasta juunikuu Vene turistide teekondi enne Tartu külastamist. Peamiselt on näha, et Tartusse liiguvad venelased Venemaaga piirnevatelt aladelt ning Tallinnast. Huvitavamaks nähtuseks on võibolla venelaste liikumine Pärnu ja Tartu vahel.

## **5.5 Mõningad huvitavad nähtused**

Kaardirakenduse 2018. aasta tulemuste võrdlemisel jäi silma, et erinevatest riikidest pärit turistid külastavad erinevaid piirkondasi Eestis. Joonisel 32 on välja toodud lätlaste, leedukate, brittide ja itaallaste külastused Eestis. On näha, et lähiriikidest pärit külastajad külastavad rohkem erinevaid omavalitsusi kui kaugematest riikidest külastajad (vasak tulp). Kaugematest riikidest külastajad on rohkem seotud Tallinna ja selle lähiümbrusega. Kindlasti mängib siin rolli Tallinna lennujaam, mis töötab kaugemate välisturistide jaoks väravana Eestisse. Samuti võib-olla vähene teadlikus teiste turismisihtkohtade olemasolust. Kõige selle koha saaks eraldi uurimuse teha.

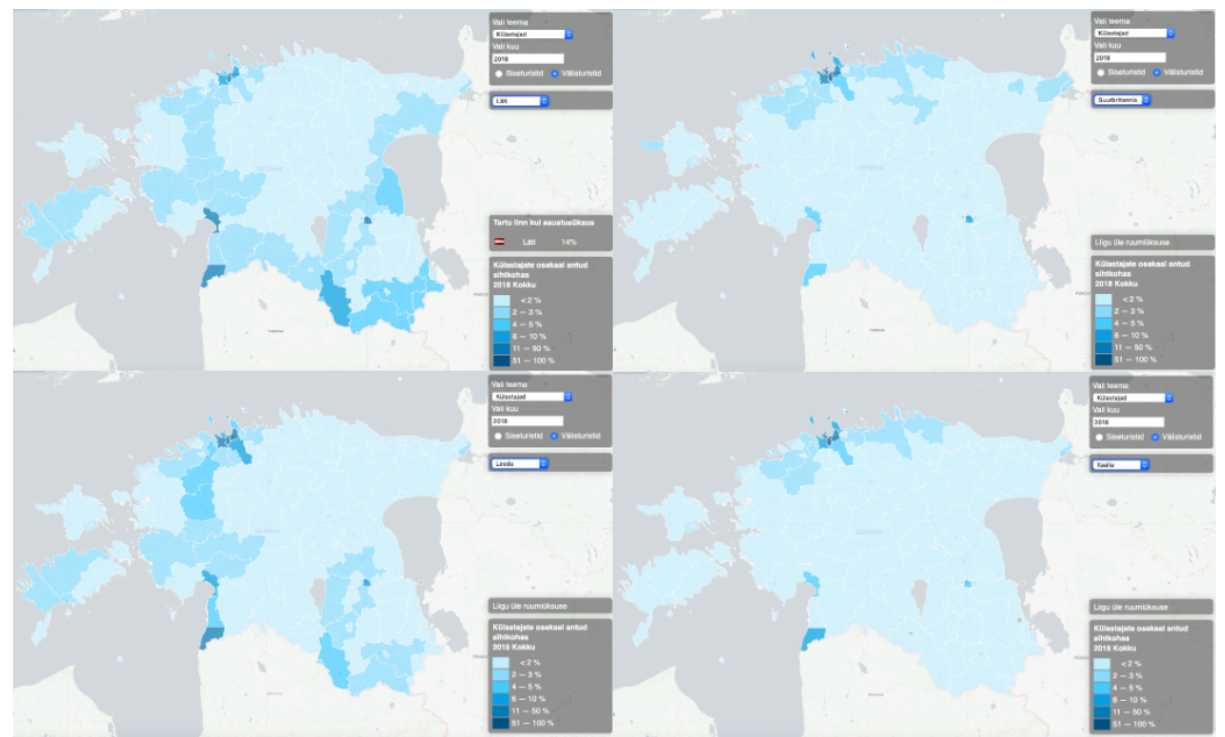

Joonis 32. 2018. aasta külastajate mustrid. Üleval: Läti, Suurbritannia; All: Leedu, Itaalia

Kokkuvõttes võiks öelda, et rakendusel on niipalju erinevaid kaarte:

#### **Külastajad**

- Omavalitsued
	- $\circ$  2 aastat x 12 kuud = 24 siseturisti kaarti
	- $\degree$  24 kuud x 18 riiki = 432 välisturistide kaarti
- **Tsoonid** 
	- $\circ$  2 aastat x 12 kuud = 24 siseturisti kaarti
	- $\degree$  24 kuud x 18 riiki = 432 välisturistide kaarti

## **Külastajate teekonnad**

- **Omavalitsused** 
	- $\circ$  2 aastat x 12 kuud x 3 teekonna tüüpi = 72 siseturisti teekonna kaarti + igale ruumiüksusele klikkides tekib eraldi kaart koos erinevat tüüpi joontega (72 x 79 omavalitust =  $5688$ ) (Joonis 4)
	- o 72 kaarti x 18 riiki = 1296 välisturistide teekonna kaarti + igale ruumiüksusele klikkides tekib eraldi kaart koos erinevat tüüpi joontega (1296 x 79 omavalitust  $= 102384$
- **Tsoonid** 
	- o 2 aastat x 12 kuud x 3 teekonna tüüpi = 72 siseturisti teekonna kaarti + igale ruumiüksusele klikkides tekib eraldi kaart koos erinevat tüüpi joontega (72 x 115 omavalitust =  $8280$ ) (Joonis 4)
	- o 72 kaarti x 18 riiki = 1296 välisturistide teekonna kaarti + igale ruumiüksusele klikkides tekib eraldi kaart koos erinevat tüüpi joontega (1296 x 115 omavalitust  $= 149040$

Välja toodud numbrid kokku liites saame 266304 erinevat kaardipilti. Tegelikkuses on kogu kaartide hulk väiksem, sest välisturistide puhul ei ole kõikide riikide turismistatistikat võimalik kõikide kuude kohta kuvada, sest turistide arv neil kuudel ei ole ületanud etteantud "lävendit".

Tänu sellele, et on võimalik valida erinevate kuude vahel võimaldab rakendus hinnata sesoonset turistide paiknemist. Kuna Eesti asub parasvöötmes on meil talved külmad ning suved soojad. Paljude välisturistide külastused jäävad just suvekuudele. Samuti mõjutavad välisturistide riiki sisenemist peamised ühendusteed. Töös on välja toodud mõningad näited tulemustest. Kaardirakendusega on võimalik tutvust teha järgnevatel aadressitel.

- Omavalitsuste kiht https://eas.positium.com/eas\_kov/
- Tsoonide kiht https://eas.positium.com/eas\_tsoonid/

# **6 Arutelu**

Mobiilpositsioneerimise andmete ruumilise ja ajalise dimensiooni tõttu on veebikaart üks parimatest lahendustest, mis võimaldab kuvada suurandmeid interaktiivselt ning kompaktselt. Töö käigus loodi interaktiivne kaardirakendus, mis võimaldab kuvada külastajate andmeid koropleetkaardil ning külastajate teekondi joontena. Kaardivaadet täiustavad graafikud, mis võimaldavad analüüsida andmete aastaseid aegridu.

Töö käigus on kirjeldatud rakenduse ehitamise protsessi ning välja toodud parimad lahendused, mis arendamise käigus said välja töötatud. Uurimustöö käigus on kirjeldatud veebikaartide võimalusi antud kaardirakenduse näitel. Praegused välja töötatud lahendused annavad ülevaate veebikaartide võimalustest ning pakuvad lahendusi erinevate probleemide lahendamiseks, kuid kahtlemata on siin võimalusi edasiarendamiseks.

Töö juures kõige keerulisem oli sisuliselt nullist õppida programmeerimist ja välja mõelda süsteem, kuidas kõiki antud andmeid mõistlikult kujutada. Iga päev õppida midagi uut ja lahendada probleeme mida polnud varem ettegi kujutanud oli päris väljakutsuv. Siit ka soovitus tulevastele geoinformaatikutele: võtke nii palju programmeerimise aineid kui võimalik. Tänapäeval tundub, et ei saa ainult ArcGISi oskustega hakkama ning paratamatult tuleb luua erilisi lahendusi, mis hõlmavad kasvõi vähest programmeerimise oskust.

Kuna rakendus koosneb paljudest erinevatest elementidest ning mitmetest andmetabelitest, siis üheks suuremaks väljakutseks oli kaardikomponentide omavaheline suhtlus ning andmete optimeerimine ning kasutamine erinevatel kihtidel. Üldiselt on rakendus funktsionaalsuse ja kasutajamugavuse osas saanud palju head tagasisidet. Koodi mõttes oleks saanud paljusid kohtasid kindlasti optimeerida ning loogilisemalt üles ehitada.

Disaini poolest oleks võinud juhtpaneeli koondada ühe menüü alla, et see ei koosneks mitmest erinevast osast. Usun, et ühtne menüü tagaks parema ja arusaadavama kasutajakogemuse, kuid rakenduse arendamise ajal ei osanud sellega arvestada ning paremat lahendust luua. Samuti on mitmeid kordi mainitud, et külastajate teekondade jooni oleks võinud kujutada teisiti.

Paljudes kaardirakendustes, eriti OD maatriksite puhul liikumisteekonnad kaardil kujutatud kaarega. Tavaliselt toimub liikumine kahe üksuse vahel edasi-tagasi ning see võimaldab kahe kaarja joonega kujutada kahte erinevat liikumist. Antud rakenduses aga oleksid kaarjad jooned tekitanud rohkem segadust, kui neist kasu oleks olnud. Rakenduses on kujutatud kolme erinevat liikumisviisi - enne ja pärast külastust ning kokku. Ideeliselt oleks saanud teekondasid, mis toimusid enne ja pärast külastust kujutada koos ja kaartena, aga rohkemate joonte puhul oleks see tekitanud rohkem visuaalset segadust. Samuti kuna tegemist on teekondadega, mitte kahe sihtkoha vahelise pendelrändega siis jooned kajastavad erinevaid liikumissuundasid ning ei ole sarnaselt kujutatavad. Lisaks sellele tekiks kohe küsimus, kuidas kujutada teekondade "kokku" kihti, mis hõlmab endas mõlemat pidi liikumissuundi.

Üks asi, mis oleks boonuseks antud rakenduse juures oleks nö kaardi animatsioon. Oleks saanud lisada mängi/peata nupud ning see oleks võimaldanud panna kaardipildid vahetuma näiteks iga sekundi järel. Sisuliselt võimaldaks see siis läbi mängida kogu kaheaastase perioodi ilma, et peaks käsitsi kalendrist kuid valima ning annaks parema visuaalse ülevaate turistide paiknemisest ja liikumisest.

Need teadmised, mida ma olen omandanud seoses selle rakenduse väljatöötamisega on juba kasuks tulnud teistes projektides. Eelnevates lõikudes välja toodud ideed kaardirakenduse edasiarendamiseks on suures osas järgmistes projektides juba edukalt rakendatud. Kuigi olulisi vigu valminud rakenduse juures välja tuua ma ei oska, siis nüüd suudan kodeerimise mõttes ilmselt kogu rakenduse ülesehituse protsessi oluliselt optimeerida.

Töö käigus valminud rakendust kasutatakse turismistrateegiate ja arenguplaanide loomiseks. Rakendust kasutavad turismisihtkohtade juhid ning omavalitsused, kes konkreetsete vastutusalade arenguplaane koostavad. Selle üle, et uurimistöö tulemusena valminud rakendus läks avalikku kasutusse on mul kõige parem meel. Rakendus on saanud positiivset tagasisidet nii kliendilt kui ka kasutajatelt.

Lisaks on valminud rakendust juba kasutatud täiendavateks turismiuuringuteks. Avalik rakendus võimaldab erinevatel inimestel ligi pääseda toodetud andmetele ning nendest oma järeldusi teha. Lihtsalt andmetabeleid ja staatilisi kaarte üle andes oleksid need ilmselt "virtuaalsesse sahtlisse" seisma jäänud ning ühiskondlik kasu kogu protsessist oleks väiksem.

# **7 Kokkuvõte**

Turism on maailmamajanduses tähtsal kohal. Viimased aastakümned on seoses tehnika arenguga muutnud ka turistide käitumisharjumusi turismisihtkohtade valikul. Paremate otsuste tegemiseks on üha tähtsamaks muutnud turistikäitumise tundmine, seda nii planeerimise kui ka turistisihtkohtade turustamise eesmärgil.

Turistide külastuste ning teekondade tuvastamiseks on uurimistöös kasutatud passiivse mobiilpositsioneerimise andmestikku perioodil 2017-2018. Mobiilpositsioneerimisest saadav andmestik on mahukas ning tavapärased kaardistamismeetodid jäävad suurandmete visualiseerimisega hätta.

Käesoleva uurimustöö eesmärk oli uurida veebikaartide võimalusi suurandmete esitamiseks. Täpsemalt uuriti millised on veebikaartide võimalused ning kuidas üles ehitada veebikaart suurandmete visualiseerimiseks. Veebikaardi näitel on loodud raamistik, mis võimaldab tulemusi interaktiivselt esitada ning teha järeldusi turistide liikumise ja käitumise kohta. Rakenduse platvormiks valiti Leaflet, mis on vabavaraline avatud lähtekoodiga JavaScript'i teek. Leaflet on tuntud oma lihtsuse, kiiruse ja hea dokumentatsiooni tõttu.

Suurte andmemahtude ja erinevate andmekihtide tõttu oli rakenduse näol vaja luua süsteem andmete kujutamiseks erinevate parameetrite alusel. Selle jaoks töötati välja erinevad kaardikomponendid päringute koostamiseks ning andmete visualiseerimiseks. Rakenduse juhtpaneeli osad võimaldavad andmebaasist küsida vajalikud andmed, mis visualiseeritakse kaardirakenduses. Dünaamiline legend võimaldab visualiseerida erinevate väärtusega andmestikku erinevate kihtide ja perioodide vahel samal kaardil.

Tulemuste paremaks visualiseerimiseks on külastajate kihile lisatud diagramm, mis avaneb hüpikaknas, vastavale ruumiüksusele klikkides. Diagramm võimaldab analüüsida külastuste ajalist ja sesoonset rütmi. Külastajate teekonna kiht võimaldab näha külastajate teekondi enne ja pärast sihtkoha külastamist ning teekondi kokku. Sihtkohale klikkides lisatakse kaardile jooned, mis aitavad paremini visualiseerida külastajate teekondi.

Töö tulemusena valminud kaardirakendus võimaldab visuaalselt hinnata Eesti sise- ja välisturistide külastusi ning külastajate teekondi. Veebikaardil on näidatud 18 välisriigi turistide külastused Eestis, mida saavad omakorda kasutada turismiettevõtted enda arengu paremaks planeerimiseks. Tänu võimalusele kuvada turismistatistikat erinevate kuude kaupa, võimaldab rakendus hinnata sesoonset turistide paiknemist, mida abistavad avanevad diagrammid.

Uuringu tulemusi kasutatakse turismistrateegiate ja arenguplaanide loomiseks. Uuringu tulemusel välja töötatud veebikaart läks kasutusse ka Eesti turismisihtkohtade juhtidele, kes selle abil oma konkreetsete sihtkohtade (vastutusalade) arenguplaane koostavad.

**Creating an interactive map application for tourist mobility: an example of Estonian tourism statistics.**

Erik Linde

## **Summary**

Tourism is an important part of the world economy. Recent decades have changed the behaviour of tourists when choosing tourist destinations due to technological developments. Knowledge of tourist behaviour has become increasingly important for making better decisions, both for planning purposes and for marketing tourist destinations. Passive mobile positioning data for the period 2017-2018 has been used to identify tourist visits and itineraries. The data from mobile positioning is voluminous, and conventional mapping methods are struggling to visualize the big data.

The aim of this study was to investigate the possibilities of presenting large amounts of tourism data. The possibilities of web maps and web map building for data visualization were studied in more detail. A framework was built that allows the results to be presented interactively and to draw conclusions about the movement and behaviour of tourists. Leaflet, an open source JavaScript library, was chosen as the application platform. Leaflet is known for its simplicity, speed and good documentation.

Due to the large data volumes and different data layers, it was necessary to create a system for displaying data on the basis of different parameters. To this end, various map components were developed for query generation and data visualization. The application's control panel allows to query the database for necessary data, which is then visualized in the map application. A dynamic legend allows visualization of data with various values between different layers and periods on the same map.

To better visualize the results, a chart has been added to the visitor layer, which opens in a popup window by clicking on the corresponding spatial unit. The chart allows analysis of different months and seasonal rhythm of visits. The visitor itinerary layer allows the itineraries of visitors before and after visiting the destination and the itineraries in total to be displayed. When a destination is clicked on, lines are added to the map to help visualize visitors' itineraries.

The map application, completed as a result of the thesis, enables visual assessment of the visits of Estonian domestic and foreign tourists and the itineraries of visitors. The web application shows visits of tourists from 18 foreign countries, which in turn can be used by tourism enterprises to better plan their development. Thanks to the ability to display tourism statistics by different months, the application allows the estimation of seasonal location of tourists, assisted by the charts that open on click.

The results of the study will be used to create tourism strategies and development plans. The web map developed as a result of the thesis is also used by the managers of Estonian tourist destinations, who draw up development plans for their specific destinations (areas of responsibility).

# **Tänusõnad**

Soovin tänada oma juhendajaid Anto Aasat, Erki Saluveeri ja Gerttu Pilsast, kes olid abiks töö koostamisel. Samuti sooviksin tänada Marko Petersoni, kes oli abiks programmeerimise probleemide lahendamisel, rakenduse väljatöötamisel ja andmebaasi ülesehitusel. Viimasena tänaksin oma naist Mariann Lindet, kes toetas mind kogu õpingute vältel.

Erik Linde

# **Kasutatud Kirjandus**

**ArcGIS** 2020 – ArcGISi tutvustus http://resources.arcgis.com/en/help/main/10.1/index.html#//00v200000014000000 (viimati vaadatud 23.05.2020) **Big data** 2020 - https://en.wikipedia.org/wiki/Big\_data (viimati vaadatud 23.05.2020) **Carto** 2020 - https://carto.com/ (viimati vaadatud 23.05.2020) **CSS** 2020 - https://et.wikipedia.org/wiki/CSS (viimati vaadatud 23.05.2020) **D3js** 2020 - https://d3js.org/ (viimati vaadatud 23.05.2020) **DBeaver** 2020 - https://dbeaver.io/ (viimati vaadatud 23.05.2020) **GeoJSON** 2020 - https://en.wikipedia.org/wiki/GeoJSON (viimati vaadatud 23.05.2020) **Geoportaal** 2020 - https://geoportaal.maaamet.ee/est/Ruumiandmed/Haldus-ja-asustusjaotusp119.html (viimati vaadatud 23.05.2020) **Geostats** 2020 - https://github.com/simogeo/geostats (viimati vaadatud 23.05.2020) **HTML** 2020 - https://et.wikipedia.org/wiki/HTML (viimati vaadatud 23.05.2020) **JavaScript** 2020 - https://et.wikipedia.org/wiki/JavaScript (viimati vaadatud 23.05.2020) **JSON** 2020 - https://et.wikipedia.org/wiki/JSON (viimati vaadatud 23.05.2020) **Leaflet** 2020 - https://leafletjs.com/ (viimati vaadatud 23.05.2020) **Mapserver** 2020 - https://mapserver.org/ogc/wms\_server.html (viimati vaadatud 23.05.2020) **MKM** 2020 - https://mkm.ee/et/tegevused-eesmargid/turism (viimati vaadatud 23.05.2020) **OpenLayers** 2020 - https://openlayers.org/ (viimati vaadatud 23.05.2020) **UNWTO** 2018 - Statistical Framework for Measuring Sustainable Tourism. Retrieved from http://cf.cdn.unwto.org/sites/all/files/pdf/wge\_mst\_2nd\_item\_2.1\_doc\_0.pdf. (viimati vaadatud 01.02.2020) **UNWTO** 2019 - International Tourist Arrivals Reach 1.4 billion Two Years Ahead of Forecasts. Retrieved 16 June 2019, https://www.unwto.org/global/press-release/2019-01- 21/international-tourist-arrivals-reach-14-billion-two-years-ahead-forecasts (viimati vaadatud 23.05.2020)

**VSC** 2020 - https://code.visualstudio.com/ (viimati vaadatud 23.05.2020)

**Web mapping** 2020 - The history and importance of web mapping https://www.eeducation.psu.edu/geog585/node/643 (viimati vaadatud 23.05.2020)

**Haldusreform** 2019 - https://www.rahandusministeerium.ee/et/kov/haldusreform (viimati vaadatud 23.05.2020)

**Air-datepicker** 2020 **-** http://t1m0n.name/air-datepicker/docs/ (viimati vaadatud 23.05.2020)

**SVG** 2020. - https://en.wikipedia.org/wiki/Scalable\_Vector\_Graphics (viimati vaadatud 23.05.2020)

**WebGL** 2020 - https://en.wikipedia.org/wiki/WebGL (viimati vaadatud 23.05.2020)

**Atlas of Canada** 2020 - https://www.nrcan.gc.ca/earth-sciences/geography/atlascanada/about-atlas-canada/16890 (viimati vaadatud 23.05.2020)

A. S. Syed Fiaz, N. Asha, D. Sumathi, A.S. Syed Navaz 2016. Data Visualization: Enhancing Big Data More Adaptable and Valuable International Journal of Applied Engineering Research ISSN 0973-4562 Volume 11, Number 4 (2016) pp 2801-2804

Ahas, R., Aasa, A., Mark, Ü., Pae, T., & Kull, A. 2007. Seasonal tourism spaces in Estonia: Case study with mobile positioning data. Tourism Management, 28(3), 898e910.

Allik, A., 2016 Eestist väljuva turismi sesoonsus .

Cöltekin, Arzu; Janetzko, Halldór; Fabrikant, Sara I 2018. Geovisualization. Geographic Information Science, 2018 geospatialworld.net/article/recent-developments-in-internet-gis/

Goodchild, M.F.; Guo, H.; Annoni, A.; Bian, L.; de Bie, K.; Campbell, F.; Craglia, M.; Ehlers, M.; van Gendern, J.; Jackson, D.; et al. 2012 Next-generation digital earth. Proc. Natl. Acad. Sci., 109, 11088–11094.

Keim, D., Qu, H., Ma, K-L. 2013 Big-Data Visualization. Ki, J. 2018 GIS and Big Data Visualization DOI: 10.5772/intechopen.82052

Kraak, M. 2004 The role of the map in a Web-GIS environment. J Geograph Syst 6, 83–93

Laius, H., 2016 Peipsil kalastavate lätlaste ajalis-ruumiline käitumine ja sihtkohalojaalsus.

Lau, G., & McKercher, B. 2006. Understanding tourist movement patterns in a destination: A GIS approach. Tourism and Hospitality Research, 7(1), 39 - 49.

Lefebvre, H. 2004. Rhythmanalysis: Space, time, and everyday life. London: Continuum.

Lew, A. A., & McKercher, B. 2006. Modeling tourist movements: A local destination analysis. Annals of Tourism Research, 33(2), 403 - 423.

Positium 2020 - Mobiilpositsioneerimisel põhinev sise- ja väliskülastajate uuring. Positium OÜ

Raun, J., Ahas, R., Tiru, M. 2016 Measuring tourism destinations using mobile tracking data. Tourism Management,Volume 57, December 2016, Pages 202-212

Raun, J., Shoval, N. and Tiru, M. 2020, "Gateways for intra-national tourism flows: measured using two types of tracking technologies", International Journal of Tourism Cities, Vol. aheadof-print No. ahead-of-print. https://doi.org/10.1108/IJTC-08-2019-0123

Saluveer, E., 2007. Ruumiandmebaasihalduri kasutamine liiklusvoogude hindamiseks passiivsetel mobiilpositsioneerimise andmetel. Turistide andmebaasi näitel

Saluveer, E., Raun, J., Tiru, M., Altin, L., Kroon, J., Snitsarenko, T., Aasa, A., Silm, S. 2020 Methodological framework for producing national tourism statistics from mobile positioning data. Annals of Tourism Research, volume 81.

Silm, S., Ahas, R. 2010. The seasonal variability of population in Estonian municipalities, Environmnet and Planning A, 42(10), 2527-2546

Tiru, M., Kuusik, A., Lamp, M.-L., & Ahas, R. 2010. LBS in marketing and tourism management: Measuring destination loyalty with mobile positioning data. Journal of Location Based Services, 4(2), 120 - 140.

Tsou, M.T. Geospatial World. Recent Developments in Internet GIS. 2009. Veenendaal, B.; Brovelli, M.A.; Li, S. 2017. Review of Web Mapping: Eras, Trends and Directions. ISPRS Int. J. Geo-Inf. 2017, 6, 317.

Ülem, R. 2018 Kaardirakenduste tegemine Leafleti ja PostGISi näitel.

## **Lihtlitsents lõputöö reprodutseerimiseks ja üldsusele kättesaadavaks tegemiseks**

Mina, Erik Linde,

1. annan Tartu Ülikoolile tasuta loa (lihtlitsentsi) minu loodud teose

## **Turistide mobiilsuse interaktiivse kaardirakenduse loomine: Eesti turismistatistika kaardirakenduse näitel**

mille juhendajad on Anto Aasa, Erki Saluveer ja Gerttu Pilsas,

reprodutseerimiseks eesmärgiga seda säilitada, sealhulgas lisada digitaalarhiivi DSpace kuni autoriõiguse kehtivuse lõppemiseni.

- 2. Annan Tartu Ülikoolile loa teha punktis 1 nimetatud teos üldsusele kättesaadavaks Tartu Ülikooli veebikeskkonna, sealhulgas digitaalarhiivi DSpace kaudu Creative Commonsi litsentsiga CC BY NC ND 3.0, mis lubab autorile viidates teost reprodutseerida, levitada ja üldsusele suunata ning keelab luua tuletatud teost ja kasutada teost ärieesmärgil, kuni autoriõiguse kehtivuse lõppemiseni.
- 3. Olen teadlik, et punktides 1 ja 2 nimetatud õigused jäävad alles ka autorile.
- 4. Kinnitan, et lihtlitsentsi andmisega ei riku ma teiste isikute intellektuaalomandi ega isikuandmete kaitse õigusaktidest tulenevaid õigusi.

*Erik Linde 25.05.2020*